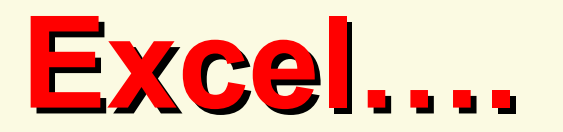

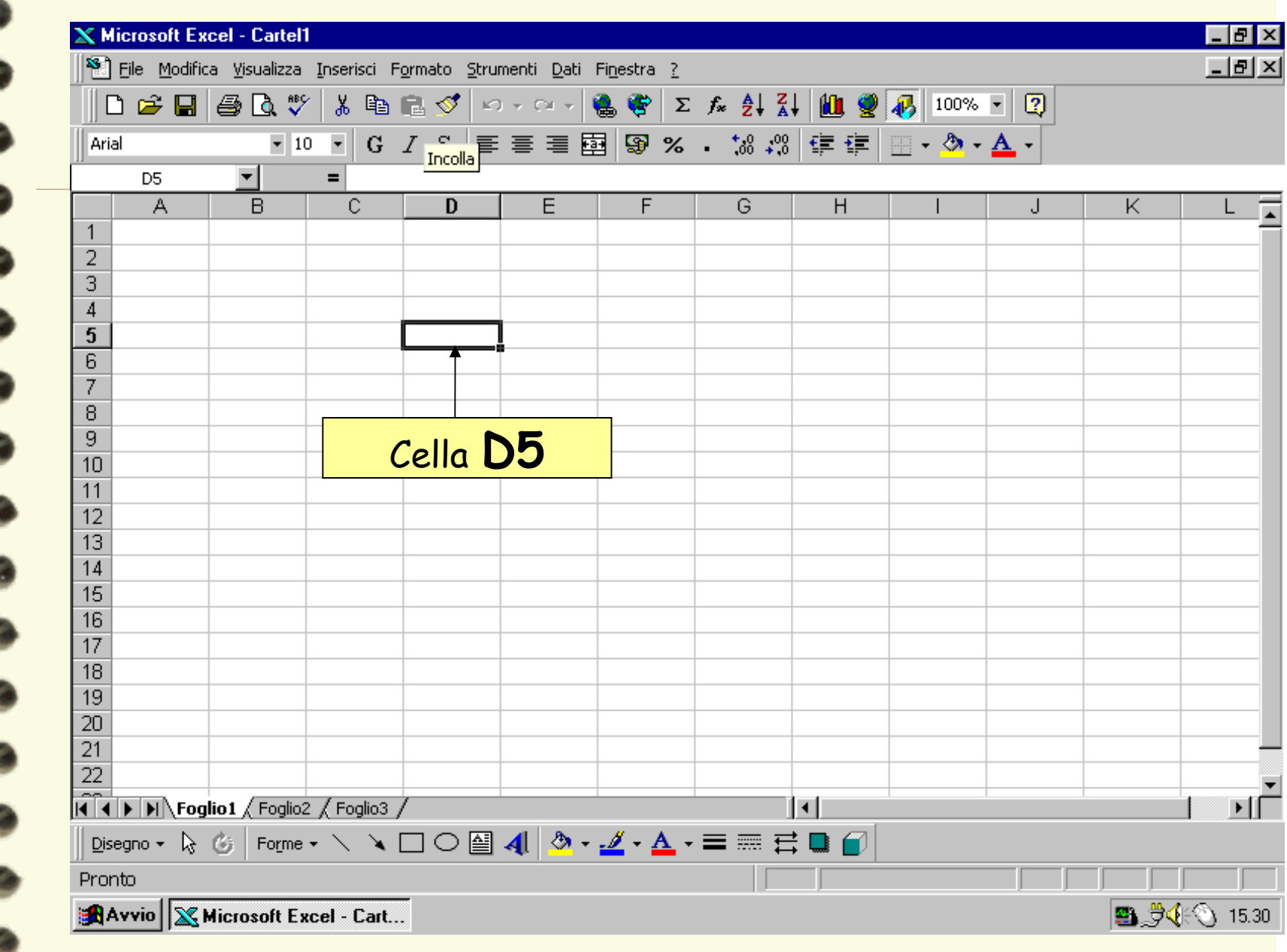

т. ÷

m

÷

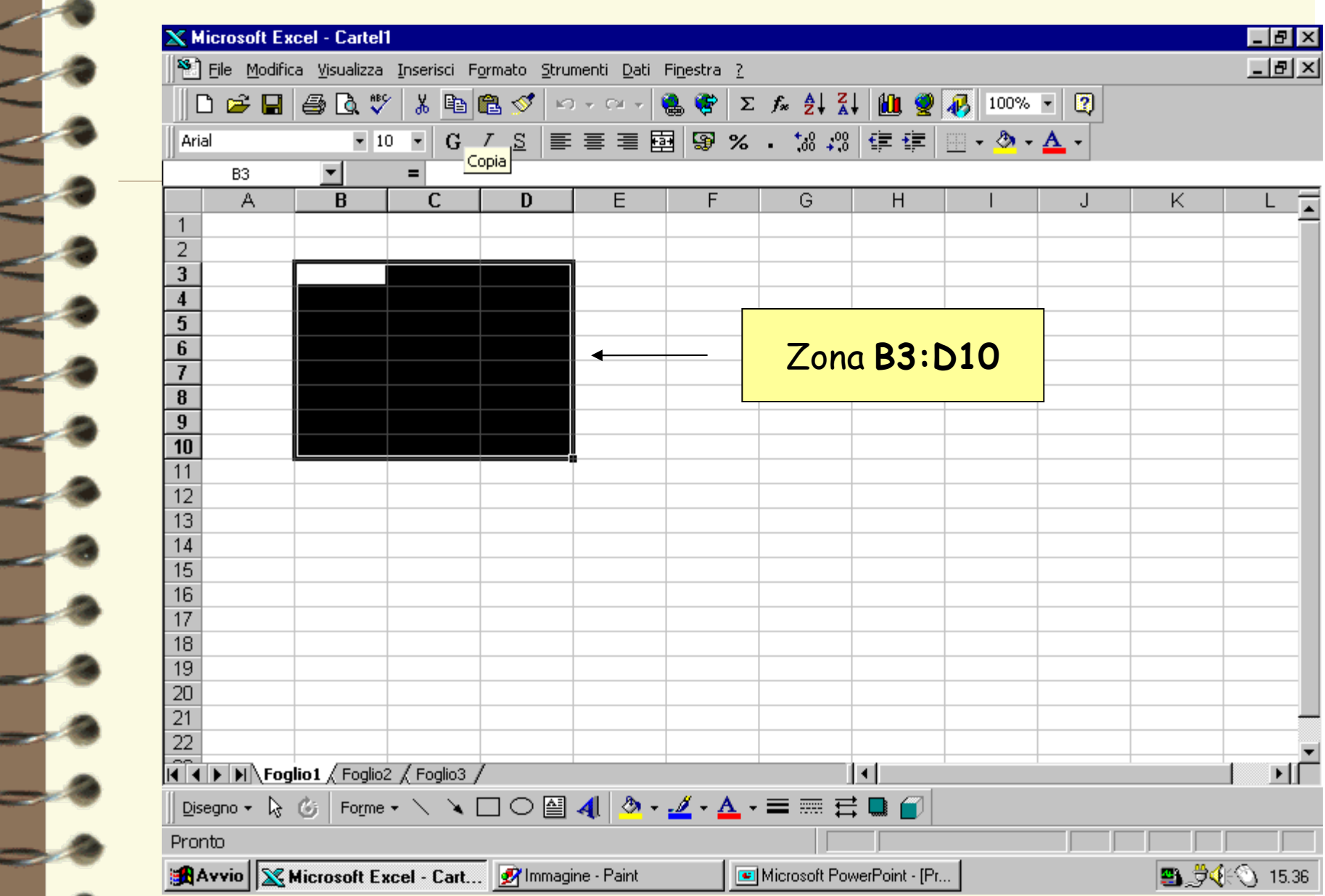

 $\leq$ 

5

5

المستحدث

T

— 1

# **Formule e funzioni**

In Excel le elaborazioni numeriche possono essere effettuate tramite:

- **formule** utente
- **funzioni** predefinite

F**ormule:** espressioni in cui vengono indicate le celle, con le loro coordinate, combinate con gli opportuni operatori algebrici.

**Funzioni:** "formule chiavi in mano", residenti in EXCEL; hanno un algoritmo di calcolo già definito.

# **Operatori**

- + addizione
	-
- 
- 
- 
- 
- ( ) parentesi
- sottrazione \* (asterisco) moltiplicazione
	- divisione
- ^ (accento circonflesso) elevamento a potenza
	- inizio di ogni formula
	-

## **Riferimenti**

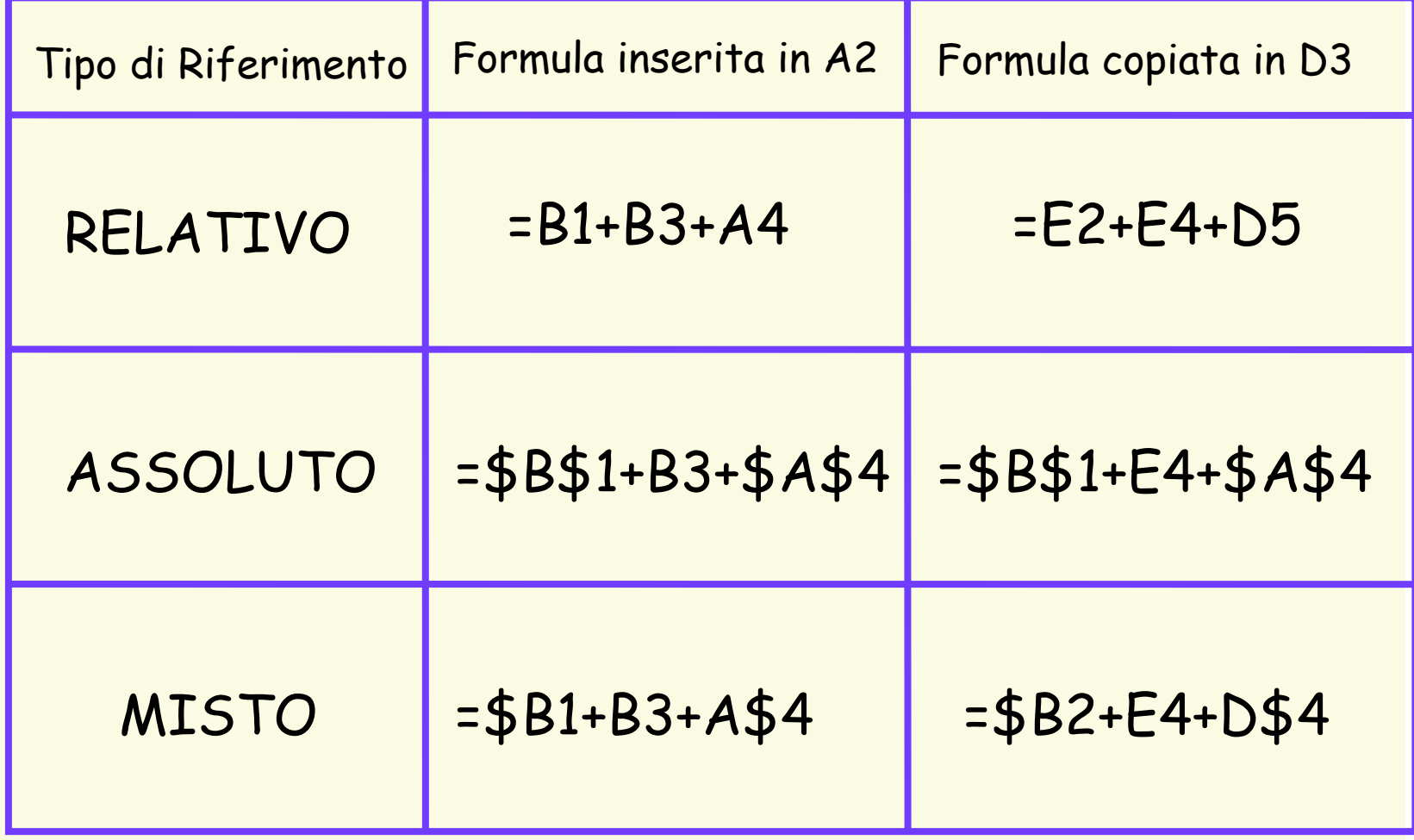

**RELATIVO** RELATIVO =B1+B3+A4  $\overline{\Gamma}$ ASSOLUTO ASSOLUTO =\$B\$1+B3+\$A\$4 MISTO =\$B1+B3+A\$4

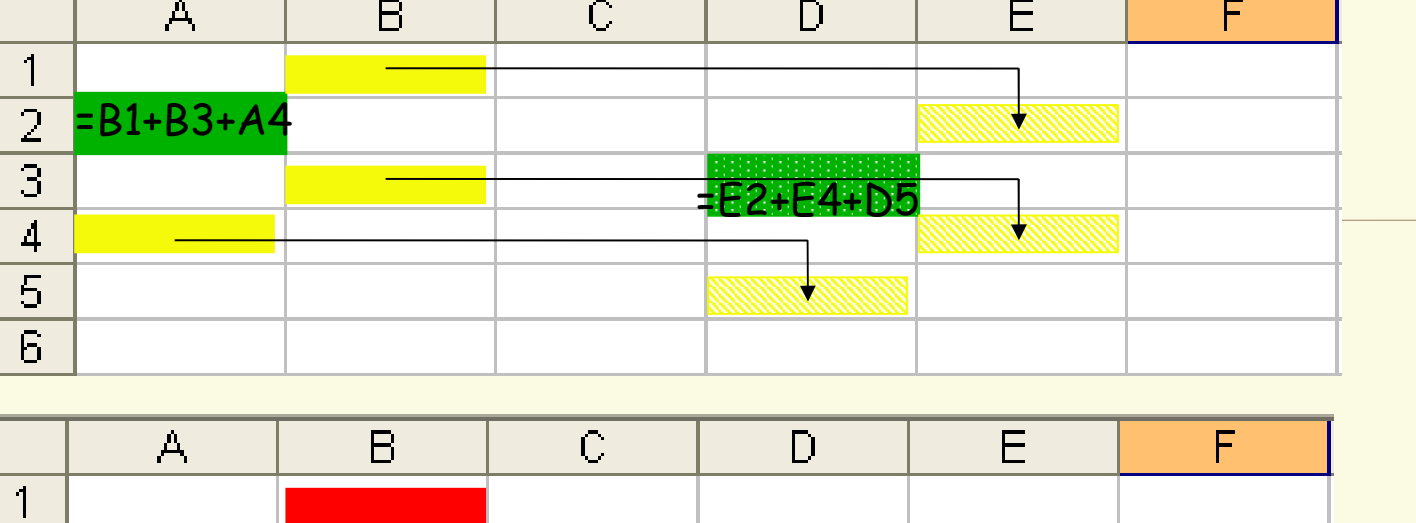

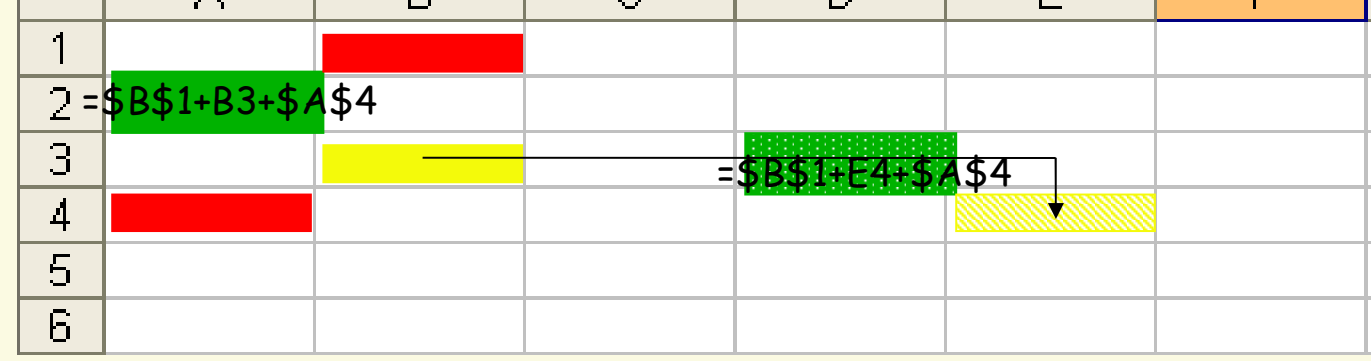

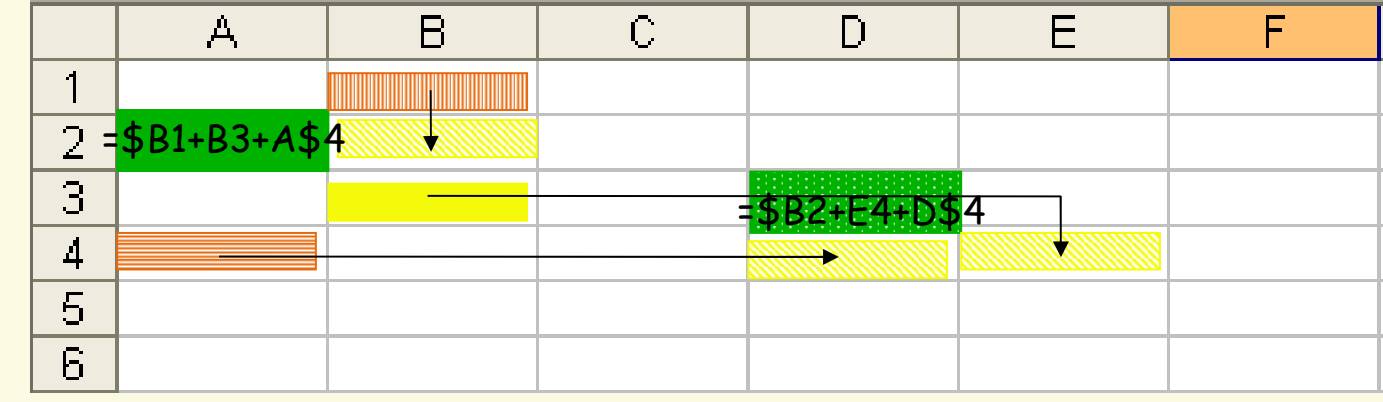

## **Funzioni**

Le **funzioni** sono procedure, già memorizzate, che svolgono calcoli anche complessi.

Per utilizzare una funzione è sufficiente richiamarla con il suo nome e indicare i valori o i riferimenti di cella su cui deve operare.

I dati sui quali una funzione agisce si dicono **argomenti**.

Per inserire in una cella una funzione:

- digitare direttamente il nome e gli argomenti
- usare l'Autocomposizione funzioni

### **Funzioni**

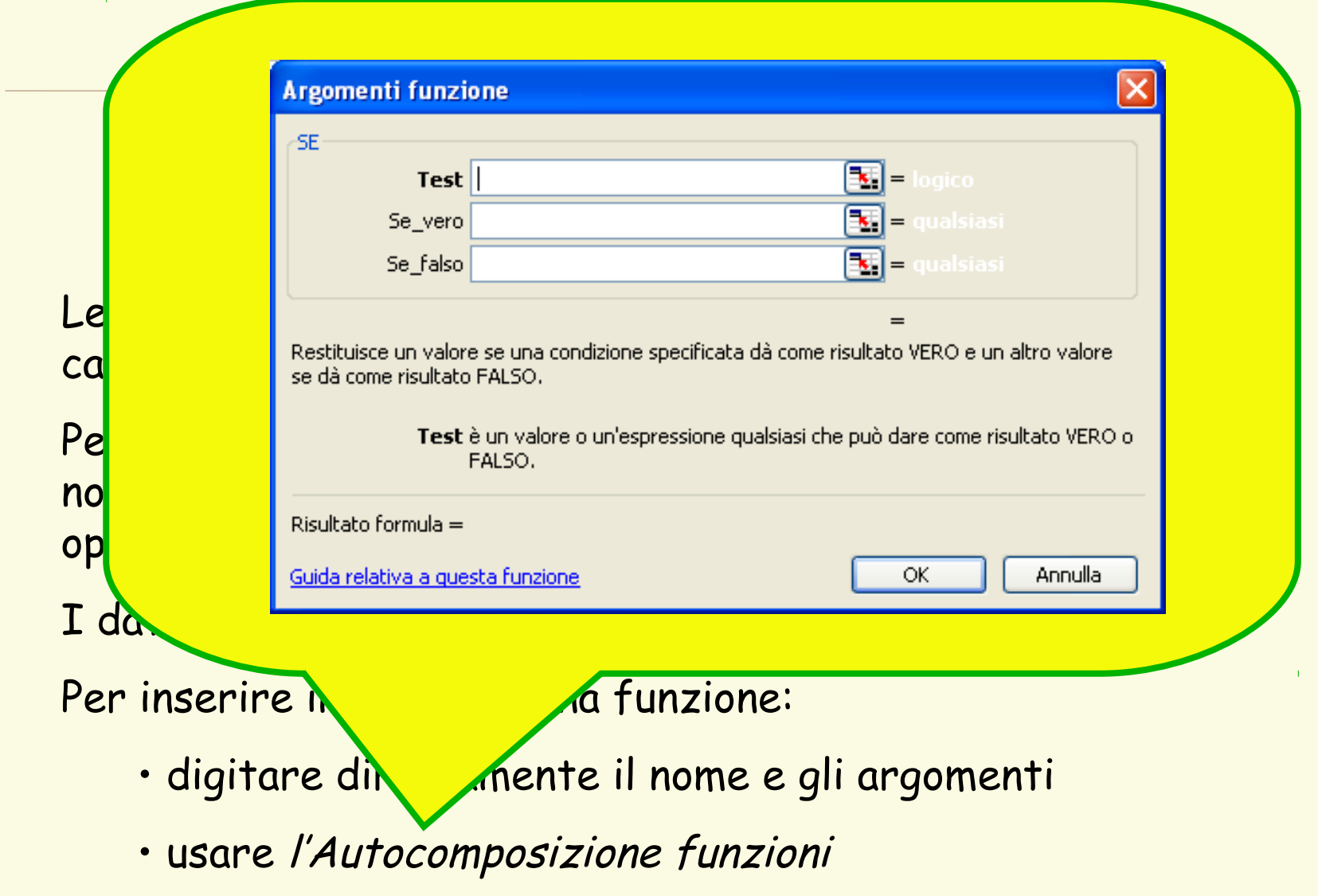

### **Sintassi**

#### =**parolachiave**(argomenti)

Un argomento può essere

- un numero
- una stringa di testo, scritta tra apici e virgolette
- una cella
- una zona
- una formula

Più argomenti sono separarti da **;**

Non devono essere utilizzati spazi nella digitazione di funzioni

# **Tipi di Funzioni**

Le funzioni contemplate nel foglio di lavoro Excel sono numerose e per praticità di ricerca sono suddivise per categorie:

Database

Data e ora

Finanziarie

Informative

Logiche

Ricerca e riferimento

Matematiche e trigonometriche

Statistiche

Testo

### quando si preme il tasto Incolla funzione

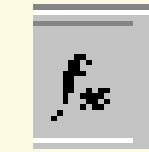

**viene visualizzata una serie di finestre di dialogo che permettono di scegliere la funzione e i suoi argomenti**

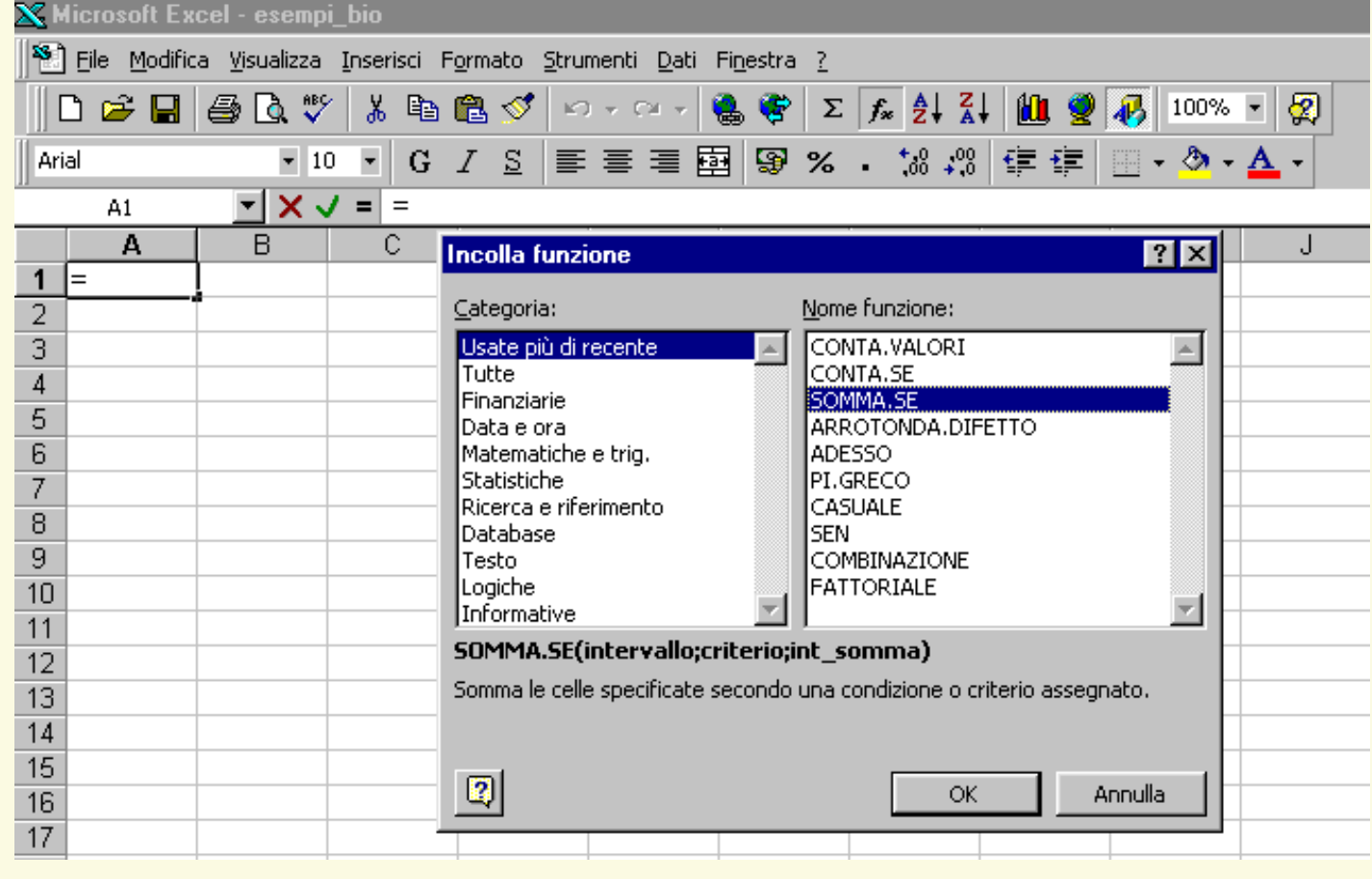

### **Funzioni**

#### Seconda finestra dialogo Autocomposizione funzioni

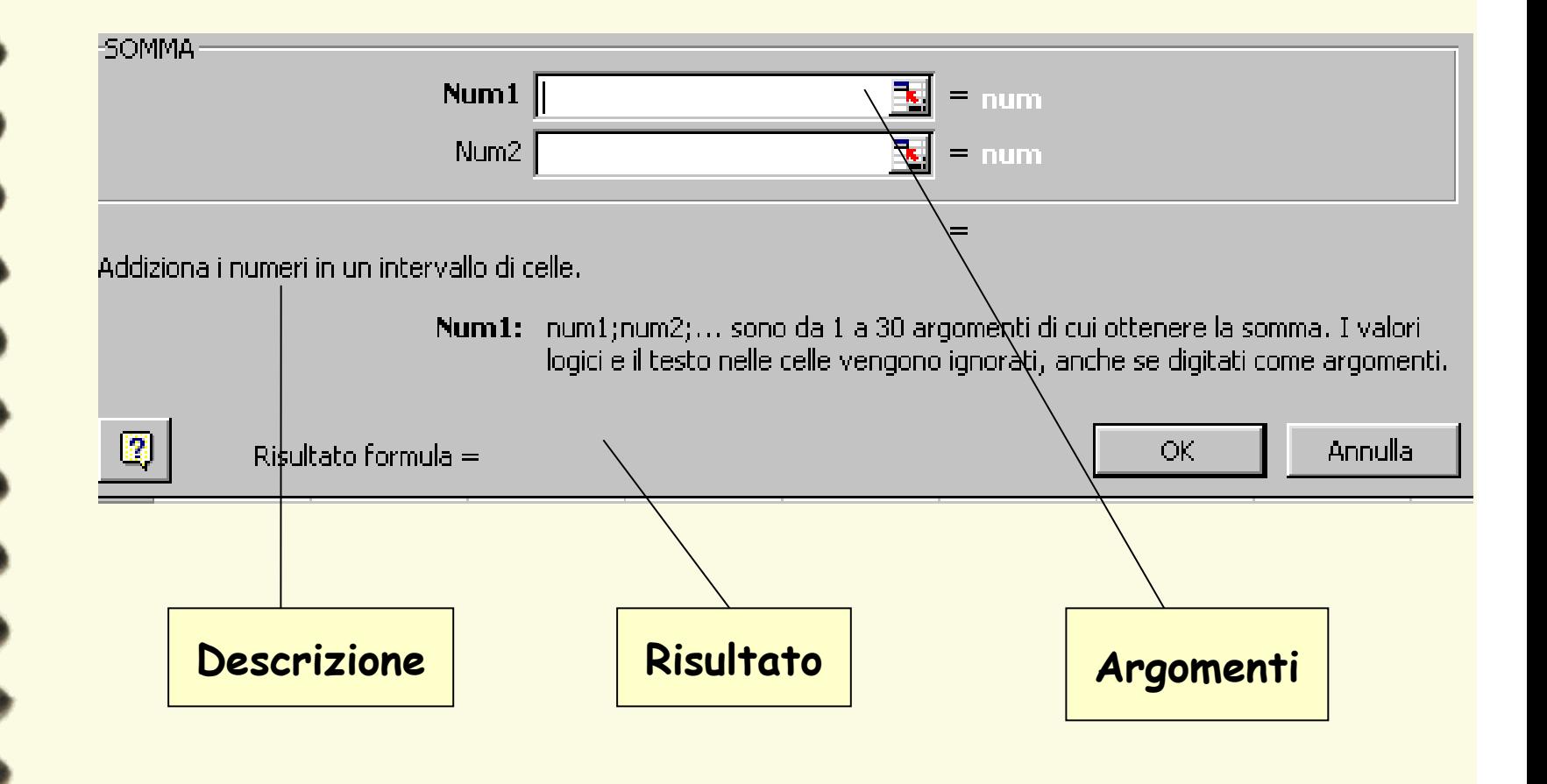

# **La funzione SE**

La funzione **SE** fa parte delle funzioni logiche, poiché permettono di far compiere ad Excel delle analisi ed in base al risultato effettuare una certa azione, scelta tra più alternative possibili.

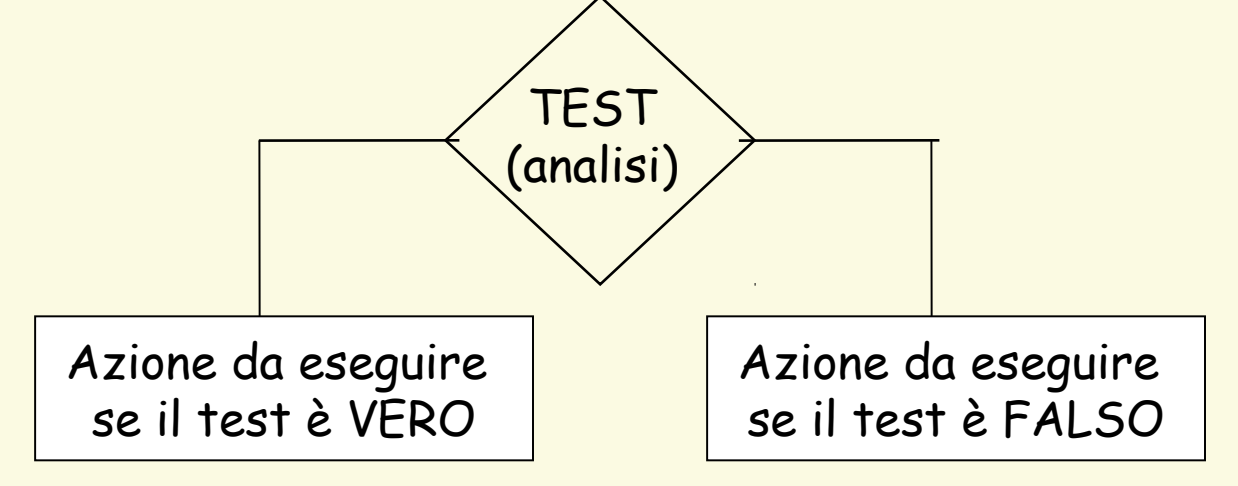

### SE**(test**;**se\_vero**;**se\_falso**)

L'azione può essere una formula da calcolare o una stringa da scrivere

SE(A1>=0;"A1\*10";-A1)

SE(A1>=0;"positivo";"negativo")

L'argomento di una funzione SE() può essere un'altra funzione SE().

### **SE(Test1;val1;SE(Test2;val2;val3))**

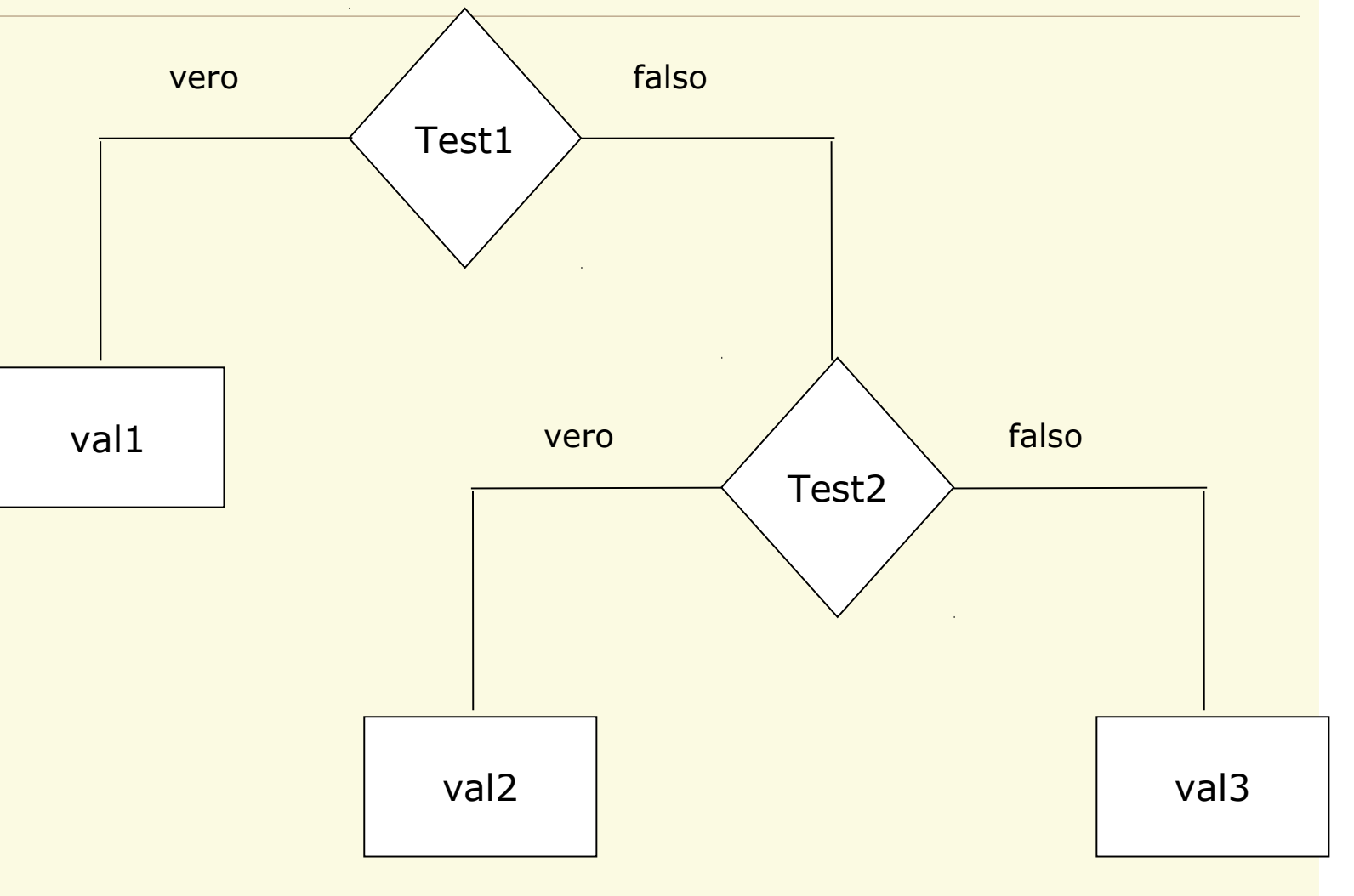

### **SE(Test1;SE(Test2;val2;val3);val1)**

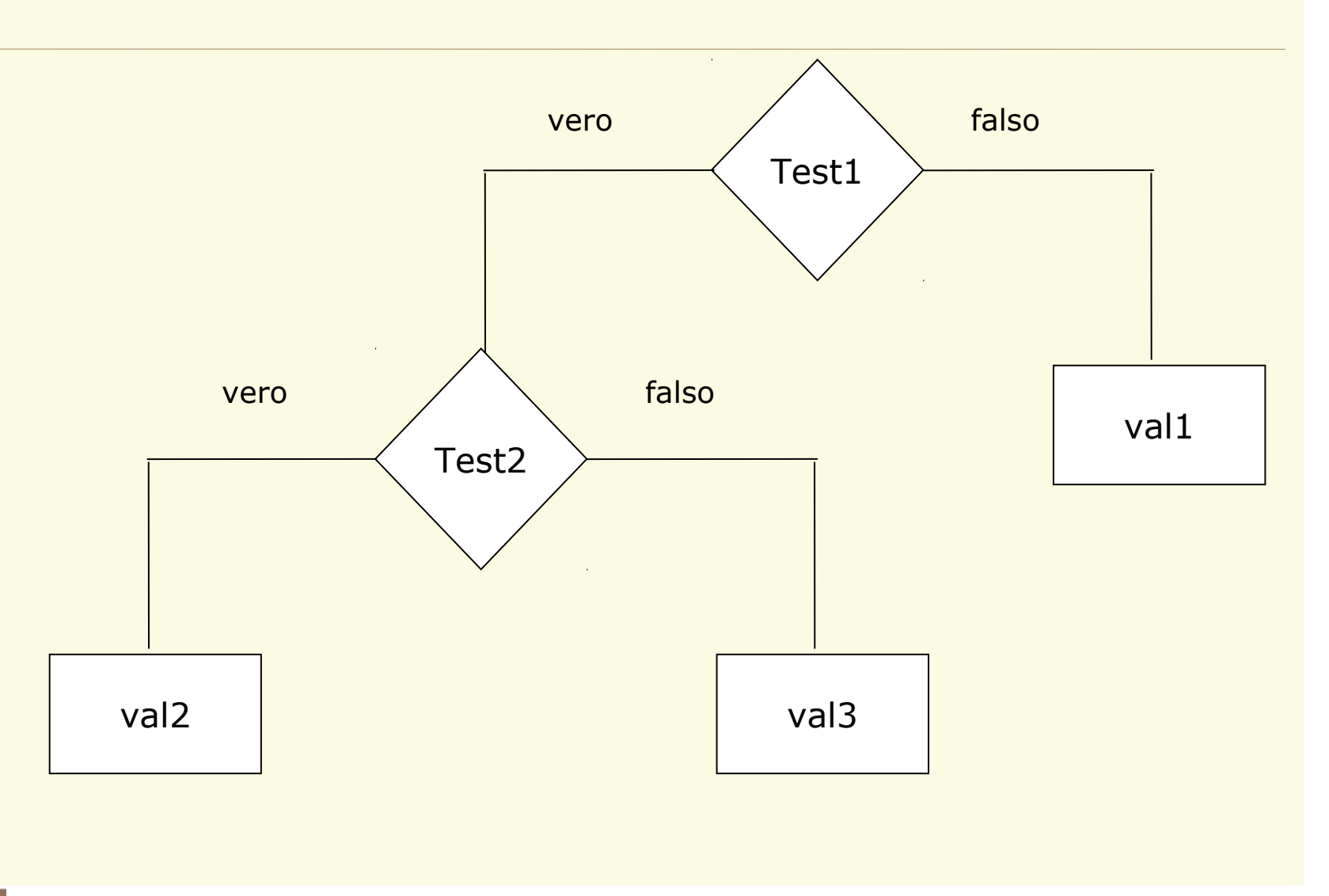

### **Esempio**

Supponiamo che la provvigione agli agenti di commercio dipenda dal volume di affari da essi realizzato: pari al 10% per fatturati fino a 50ML, pari al 12% per fatturati superiori.

#### $\mathbf X$  Microsoft Excel - esempi\_bio

图 File Modifica Visualizza Inserisci Formato Strumenti Dati Finestra ?

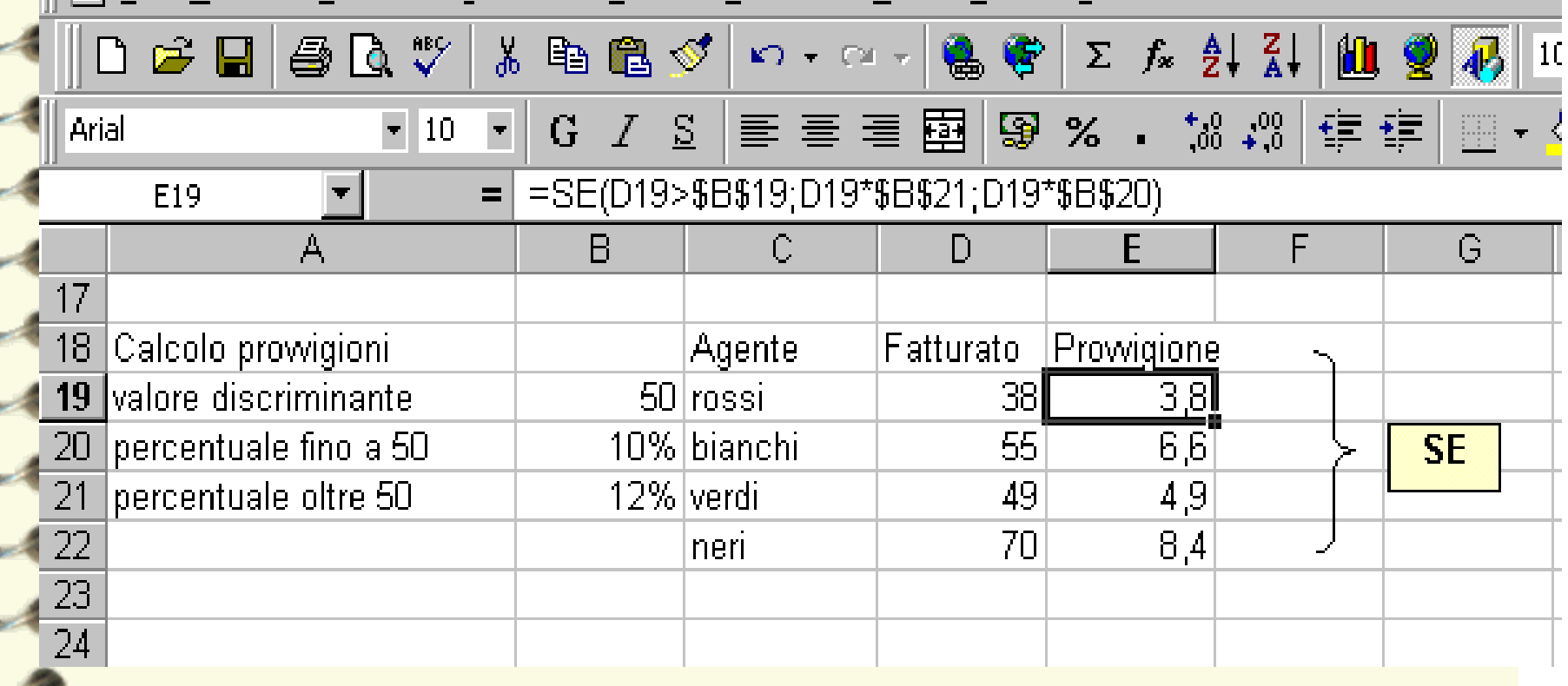

## **Funzioni "condizionali"**

**SOMMA.SE(intervallo;criteri;int\_somma)**

**Intervallo** è l'intervallo di celle che si desidera calcolare.

**Criteri** sono i criteri in forma di numeri, espressioni o testo che determinano le celle che verranno sommate.

Ad esempio, **criteri** può essere espresso come 32, "32", ">32", "mele".

**Int\_somma** sono le celle da sommare. Le celle in **int\_somma** vengono sommate solo se le celle corrispondenti in intervallo soddisfano i criteri.

Se **int\_somma** è omesso, verranno sommate le celle in **intervallo**.

### **Esempio**

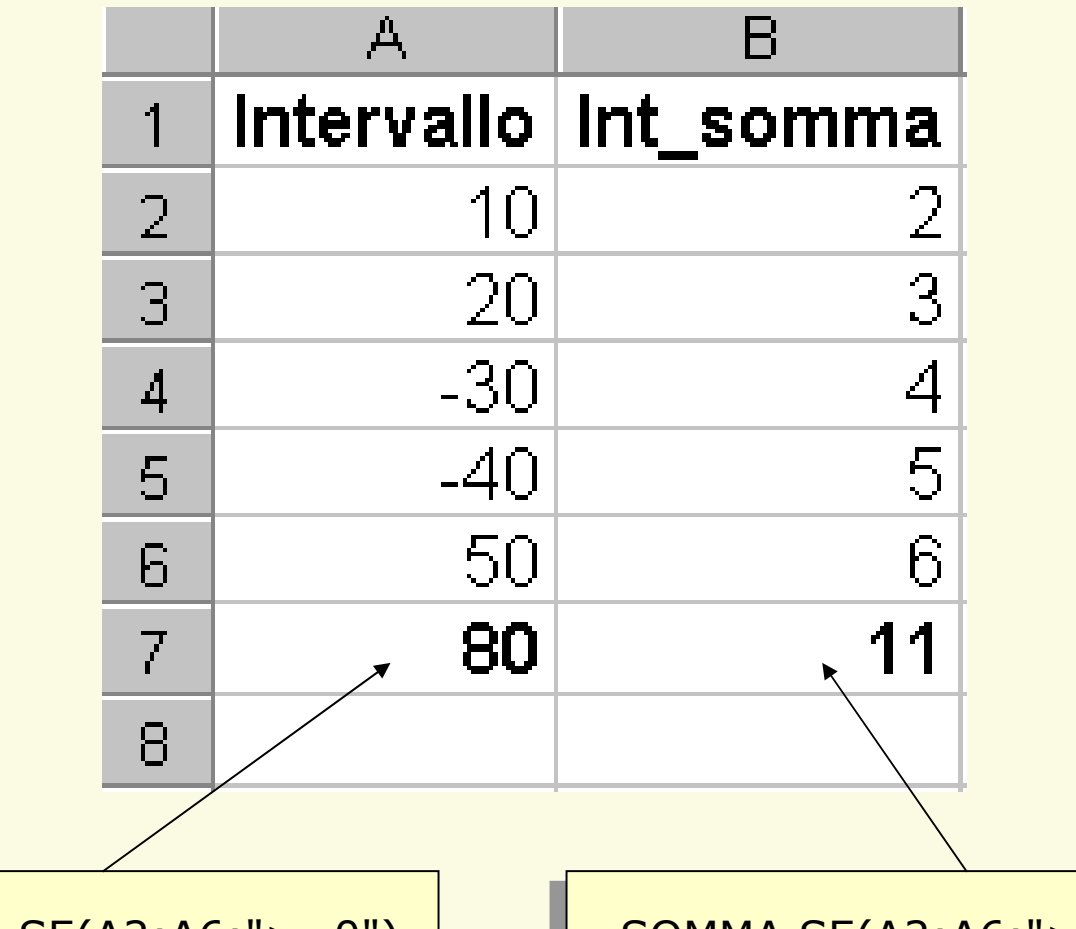

 $=$ SOMMA.SE(A2:A6;">=0") |  $=$ SOMMA.SE(A2:A6;">=0";B2:B6)

# **Funzioni "condizionali"**

**CONTA.SE(intervallo;criteri)**

**Intervallo** è l'intervallo di celle a partire dal quale si desidera contare le celle.

**Criteri** sono i criteri in forma di numeri, espressioni o testo che determinano quali celle verranno contate.

### **Esempio**

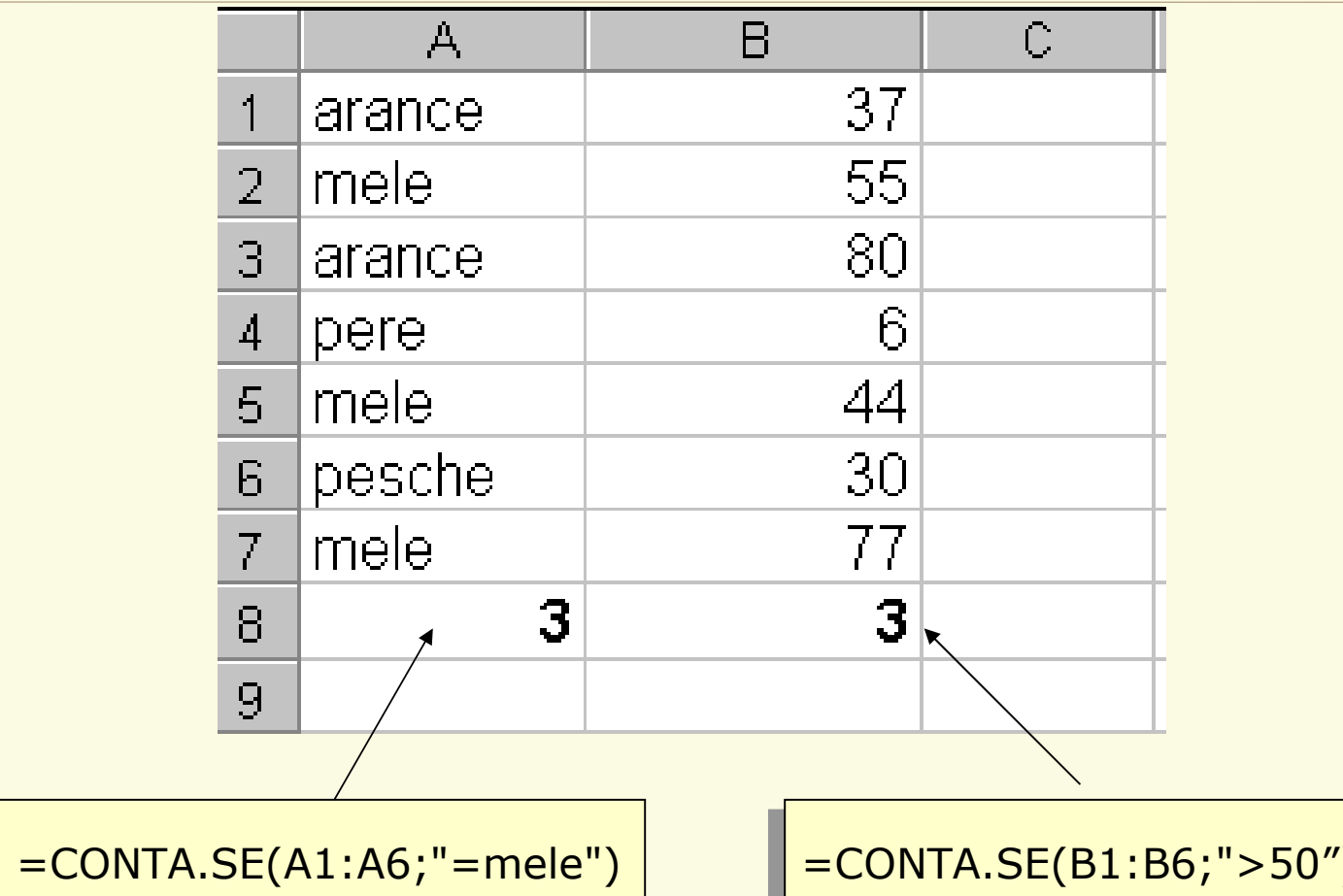

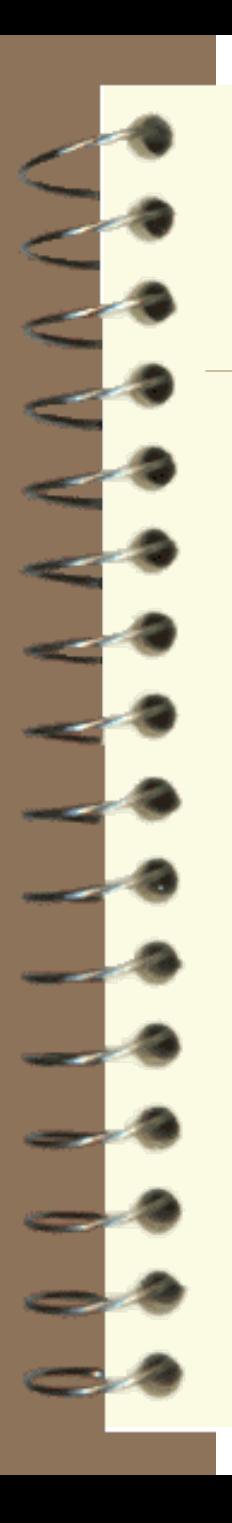

### **Alcune funzioni matematiche e trigonometriche**

SEN(angolo) seno di un angolo espresso in radianti COS(angolo) coseno di un angolo espresso in radianti PI.GRECO() valore di π LN(numero) logaritmo di un numero in base naturale LOG10(numero) logaritmo di un numero in base 10 EXP(numero) esponenziale CASUALE() generazione di un numero casuale tra 0 e 1 SOMMA(zona) somma di una zona di celle RADQ(numero) radice quadrata di un numero FATTORIALE(num) num! INT(num) arrotonda un numero all'intero più vicino RESTO(divid, divis) resto della divisionedei due numeri ARROTONDA(num;num\_cifre) arrotonda un numero portandolo a un numero predefinito di valori decimali

### **Alcune funzioni statistiche**

MODA(zona) moda dei valori della zona MIN(zona) valore minimo della zona MAX(zona) valore massimo della zona

MEDIA(zona) media aritmetica dei valori della zona MEDIANA(zona) mediana dei valori della zona MEDIA.ARMONICA(zona) media armonica dei valori della zona MEDIA.GEOMETRICA(zona) media geometrica dei valori della zona CONTA.VUOTE(zona) conta il numero di celle vuote della zona CONTA.VALORI(val1,val2,…) conta il numero di celle non vuote presenti nell'elenco degli argomenti

## **Esempio**

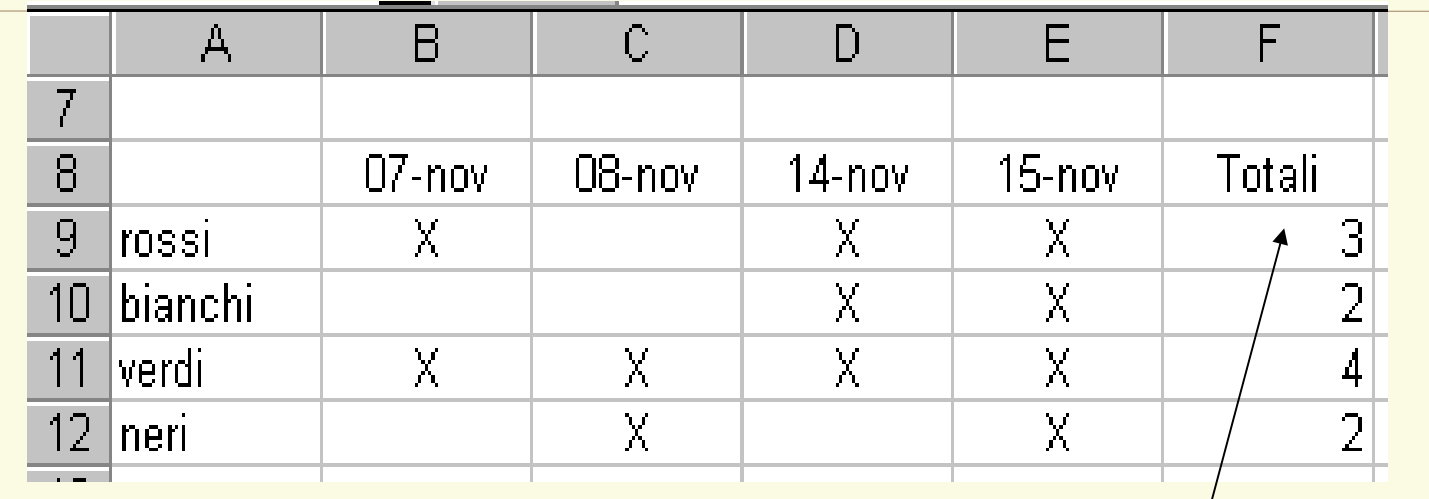

=CONTA.VALORI(B9:E9)

N.B. Le celle contenenti testo vuoto, (""), sono considerate Le celle contenenti testo vuoto, (""), sono considerate celle vuote da CONTA.VUOTE e celle con valore da celle vuote da CONTA.VUOTE e celle con valore da CONTA.VALORI

### **Alcune funzioni di ricerca e riferimento**

#### **INDICE(matrice;n.riga;n.colonna)**

estrae da una matrice (zona) il valore contenuto nella cella risultante da n.riga e n.colonna. I numeri di riga e colonna vanno dichiarati con riferimento alla matrice, non al foglio di lavoro

#### **RIGHE(zona) COLONNE(zona)**

restituiscono il numero di righe o di colonne di una zona

#### **CERCA.VERT(valore;matrice;indice)**

restituisce da una matrice (zona) il valore che si trova nella colonna indice in corrispondenza della riga in cui è presente nella prima colonna il valore indicato

#### **VAL.VUOTO(cella)**

restituisce il valore VERO se il contenuto della cella è vuoto

### **Esempio**

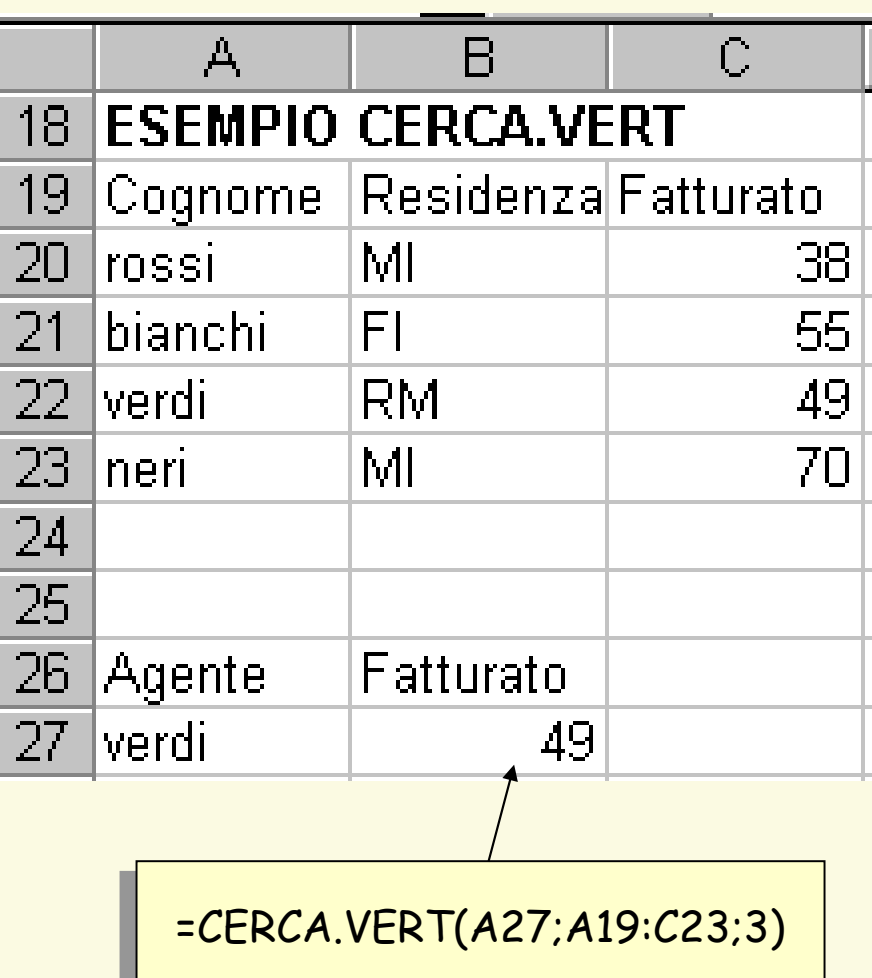

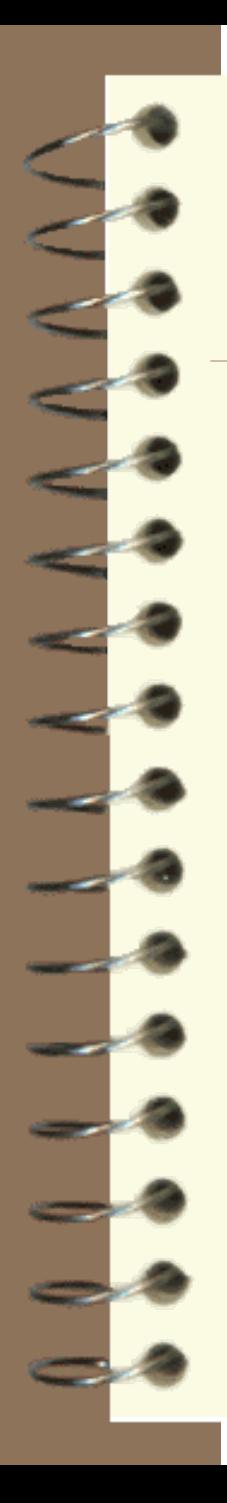

# **Alcune funzioni matriciali**

#### **Matr.inversa(matrice)**

calcola la matrice inversa di una matrice assegnata

#### **Matr.determ(matrice)**

calcola il determinante di una matrice assegnata

#### **Matr.prodotto(matrice1;matrice2)**

calcola il prodotto tra due matrici assegante

#### **Frequenza(matrice\_dati;matrice\_classi)**

 calcola la frequenza con cui si presentano valori compresi in un intervallo e restituisce una matrice verticale di numeri con un elemento in più rispetto a matrice\_classi

## **Alcune funzioni matriciali**

**Matrice**)

**Frequenza(matrice\_dati;matrice\_classi)**

Mat**radice di scrivere la funzione è necessario** cola il determinante di una matrice di una materiale assegnata di una materiale assegnata di una materiale ass<br>Dividuale assegnata di una materiale assegnata di una materiale assegnata di una materiale assegnata di una ma Mat**rice**<br>matrice<sup>1</sup> calcola il prodotto tra due matrici assegante con la combinazione selezionare interamente la zona di destinazione, che deve essere compatibile con la matrice risultato; bisogna inoltre confermare la funzione

inte<mark>rvallo e restituisce una matrice verticale di numeri con un elemento di numeri con un elemento di numeri con</mark> in più rispetto a matrice con la matrice con la matrice con la matrice con la matrice con la matrice con la ma

calcola la frequenza con cui si presentano valori con cui si presentano valori compresi in un un un un un un u

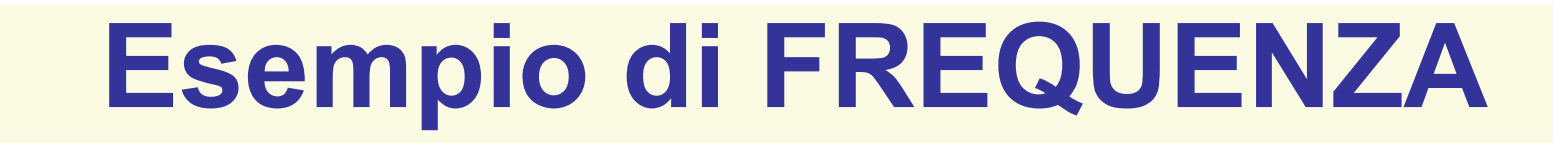

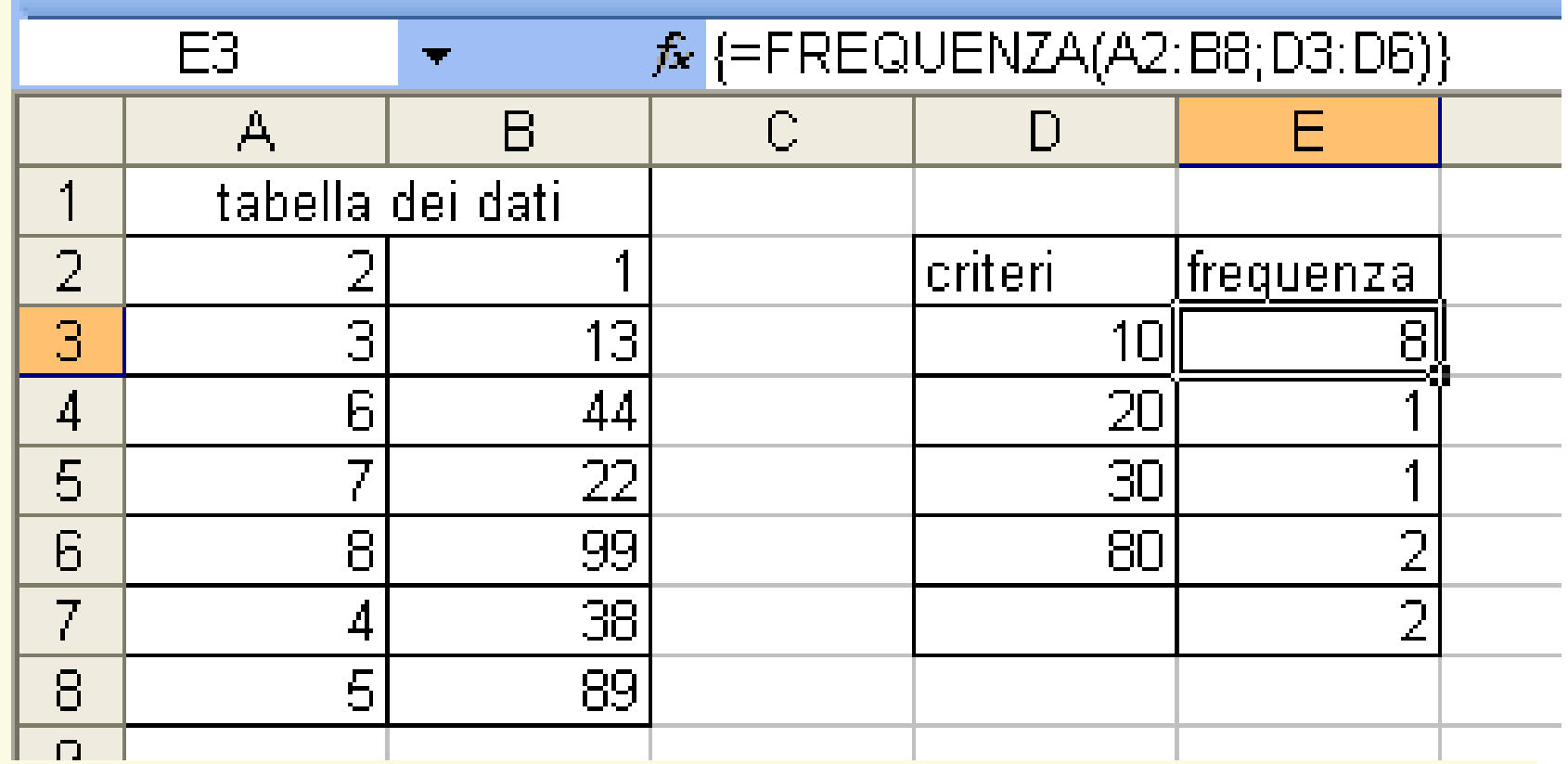

## **Grafici**

I tipi di grafico che si possono realizzare sono diversi:

- 1) Istogramma 8) Radar
- 2) Barre 9) Superficie
- **3) Linee** 10) Bolle
- 
- 5) Dispers.(XY) 12) Cilindri
- 6) Area 13) Coni
- 
- 
- **4) Torta** 11) Azionario
	-
	-
- 7) Anello 14) Piramidi

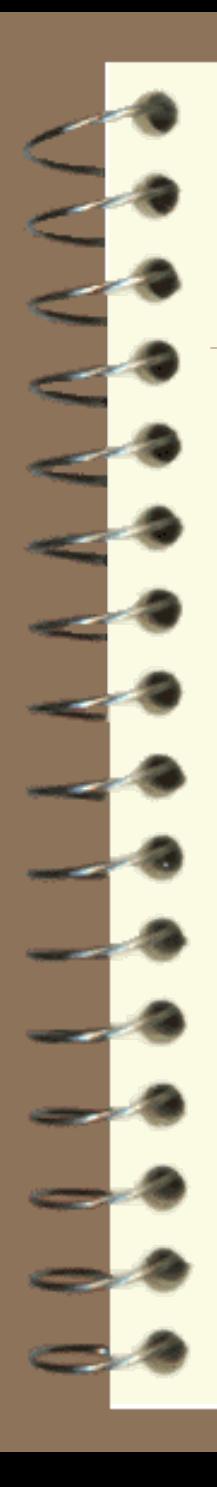

# **Costruzione di un grafico**

La costruzione di un grafico è guidata da una procedura di autocomposizione, che si sviluppa in una serie di finestre di dialogo.

- 1) **Selezione oggetto**
- 2) Scelta **comando grafico**

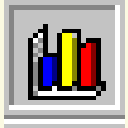

L'oggetto è la zona contenente i dati.

### Suggerimenti:

- impostare la tabella in modo semplice (evitare righe e colonne vuote)
- inserire le etichette di descrizione

### **Costruzione di un grafico, prima finestra**

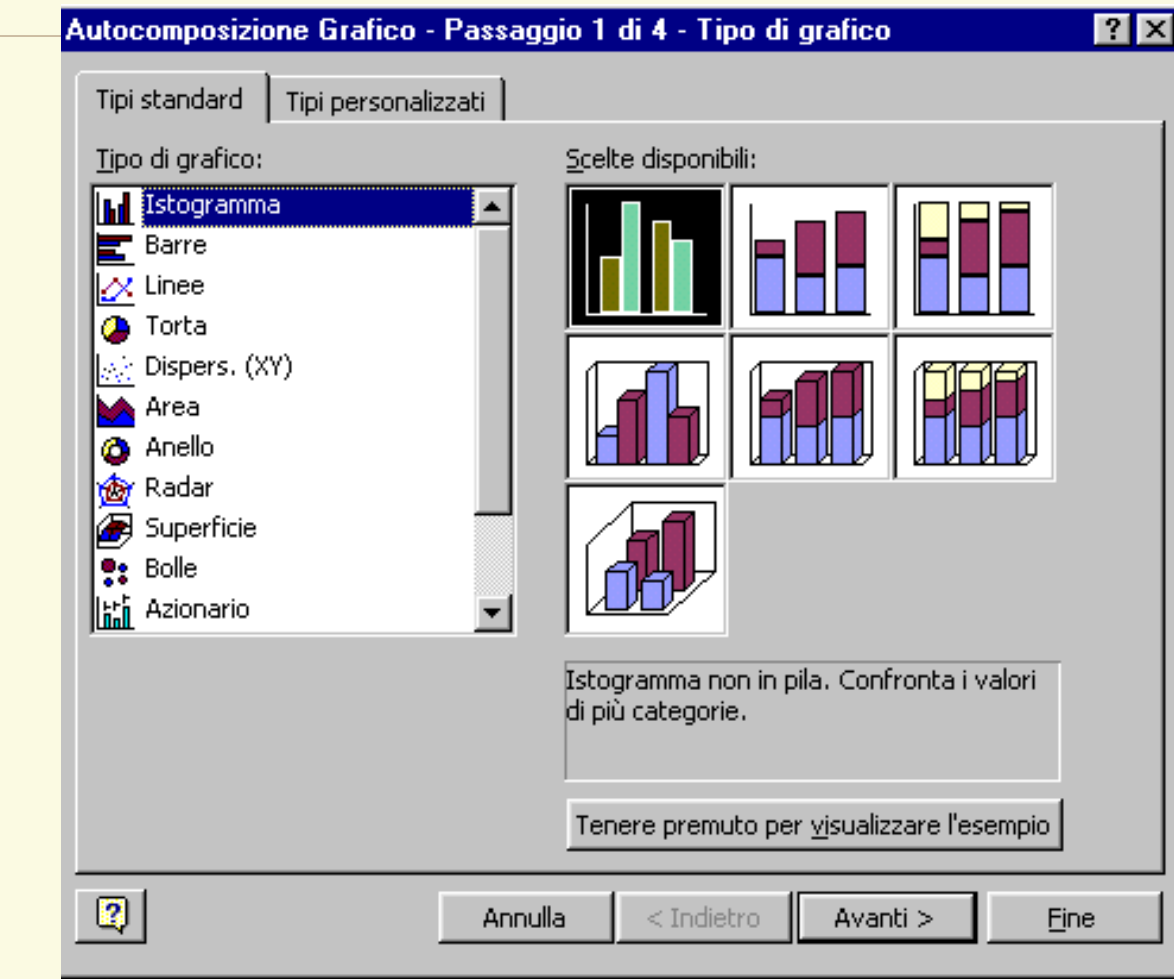

Al primo passaggio si scelgono tipo e sottotipo di grafico

### **Costruzione di un grafico, seconda finestra**

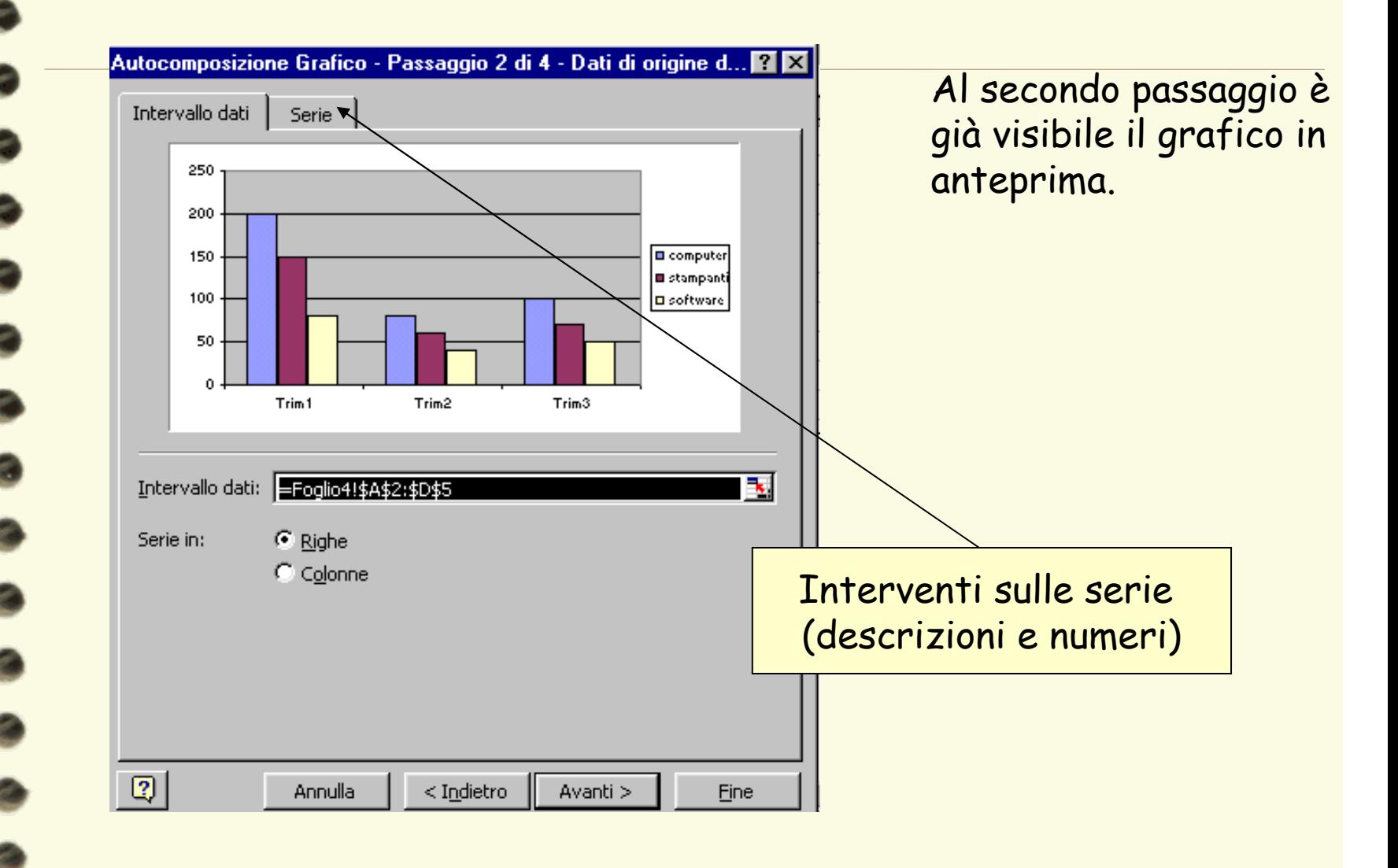

### **Costruzione di un grafico, terza finestra**

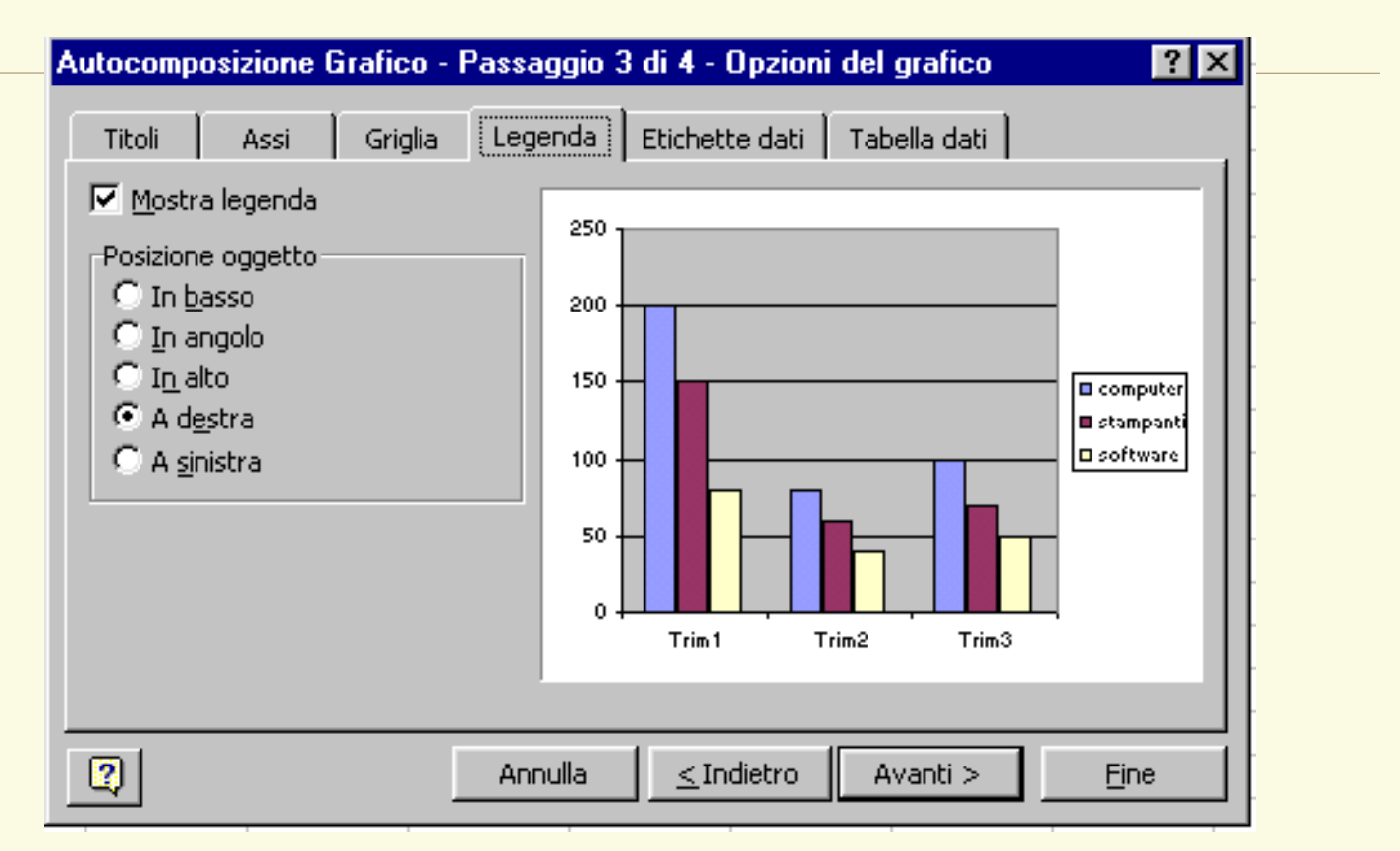

Il terzo passaggio consente di personalizzare il grafico in ogni suo elemento: basta selezionare una delle schede poste in alto.

### **Costruzione di un grafico, quarta finestra**

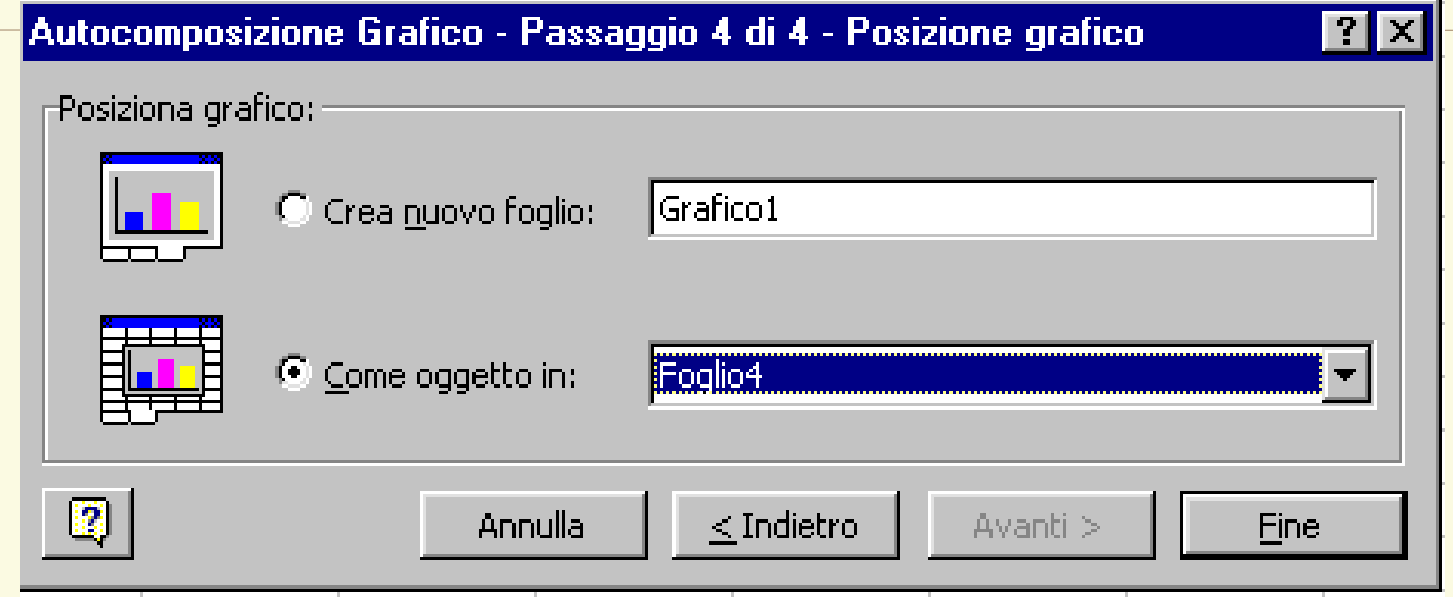

Il quarto passaggio, infine, chiede all'utente dove collocare il grafico: all'interno del foglio corrente, oppure in un altro foglio mediante la creazione di un nuovo foglio già dimensionato in modo standard.

## **Filtrare i record**

Filtrare un database permette di visualizzare solo i record soddisfacenti criteri impostati dall'utente.

I rimanenti record sono nascosti, ma non perduti.

#### Eliminare un filtro:

- disattivare la funzionalità filtro da Dati – Filtro

#### Impostare filtri:

-posizionarsi su una cella della tabella

### -attivare la funzionalità filtro da Dati – Filtro

Excel posiziona delle caselle di selezione a fianco di ogni nome di campo

-per ogni campo oggetto di impostazione di criterio di filtro, selezionarlo tra quelli presentati dal menù a discesa che compare "cliccando" sulla freccia di filtro:

 $-(Tutto) \rightarrow nessun$  criterio impostato

-lista di valori che compaiono nel campo  $\rightarrow$  criterio di corrispondenza valore

- $-(Vuote) \rightarrow$  criterio di assenza valore
- $-$ (NonVuote)  $\rightarrow$  criterio di presenza valore
- -(Primi 10…)

#### -(Personalizza)

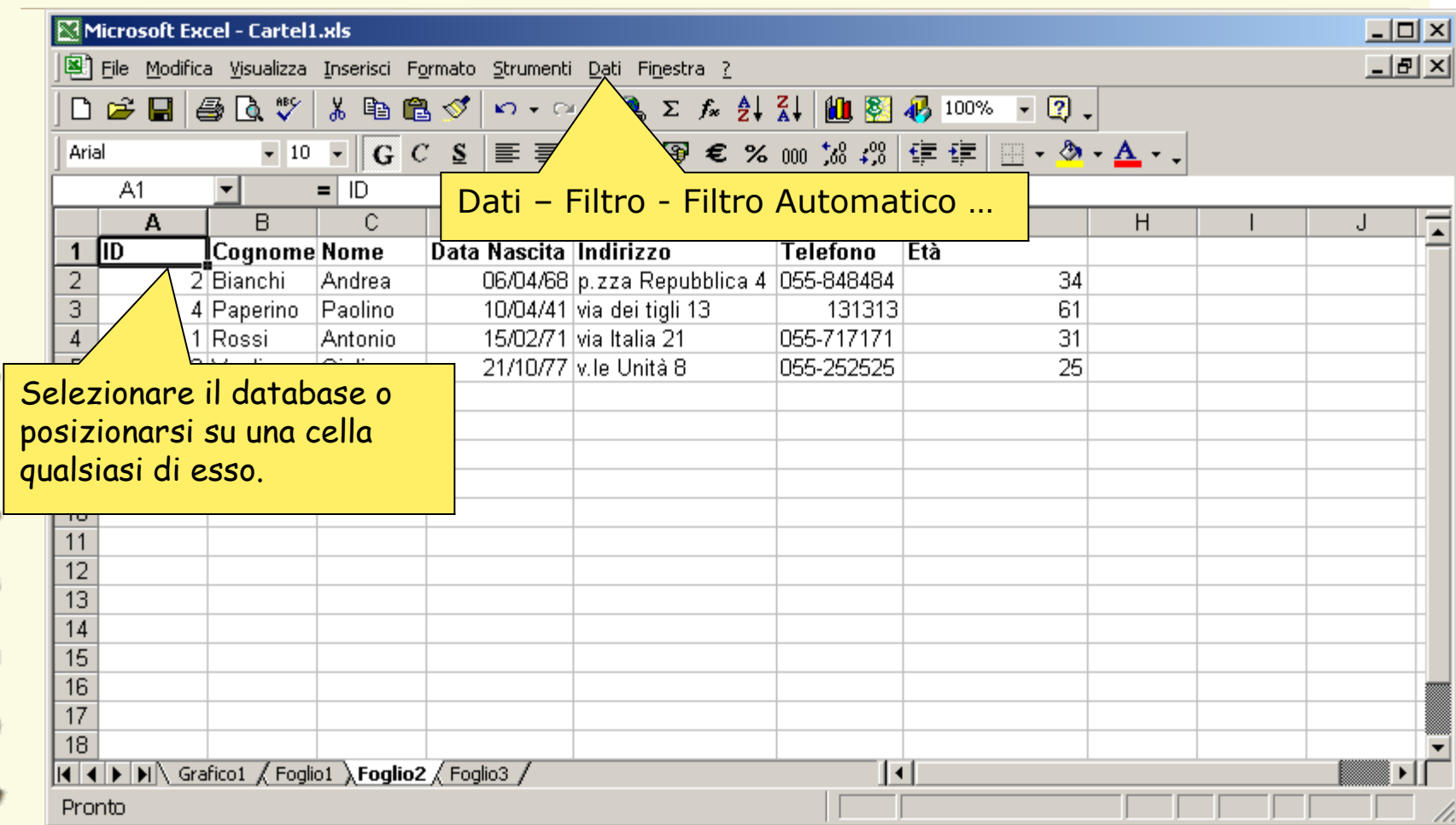

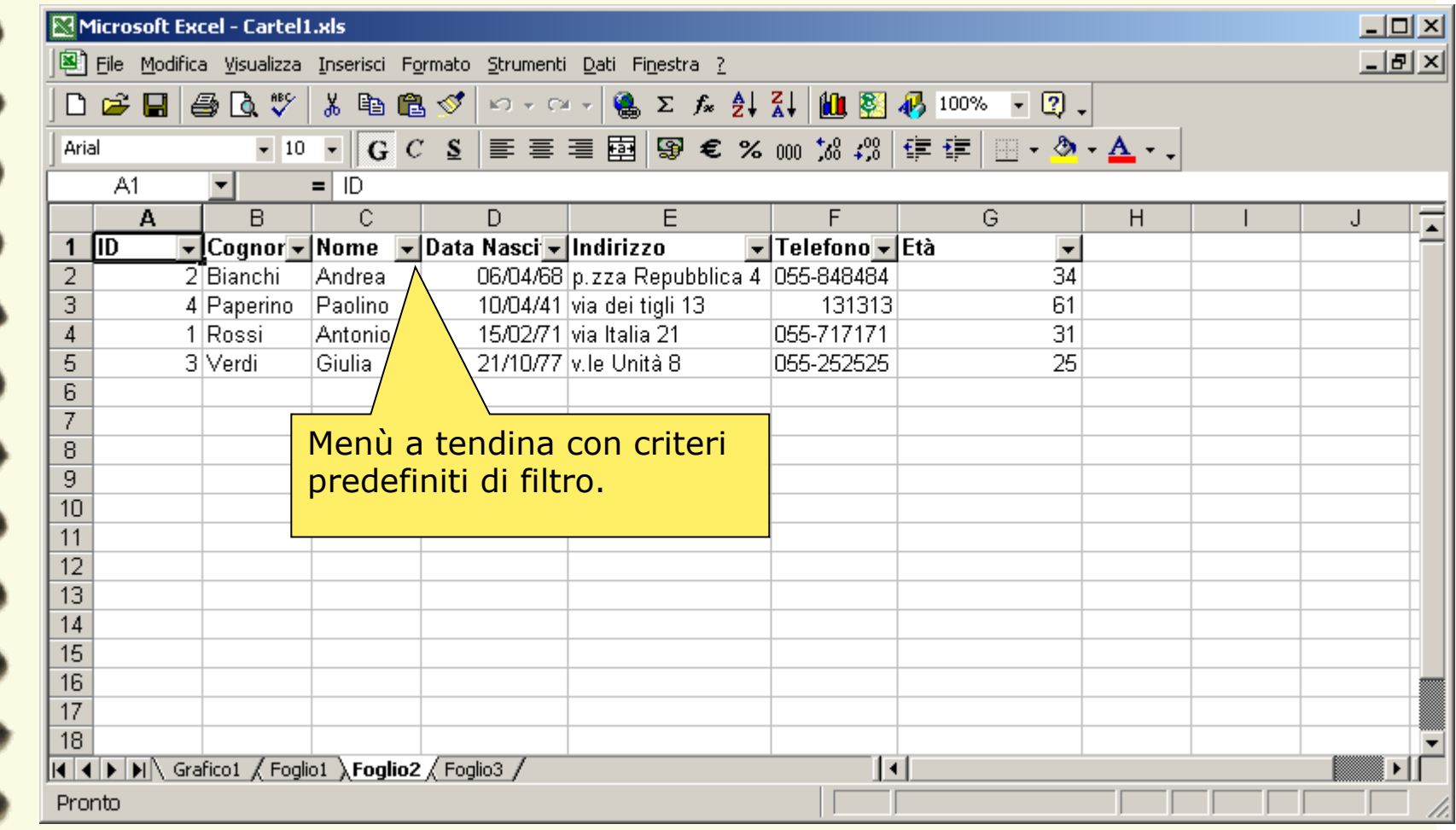

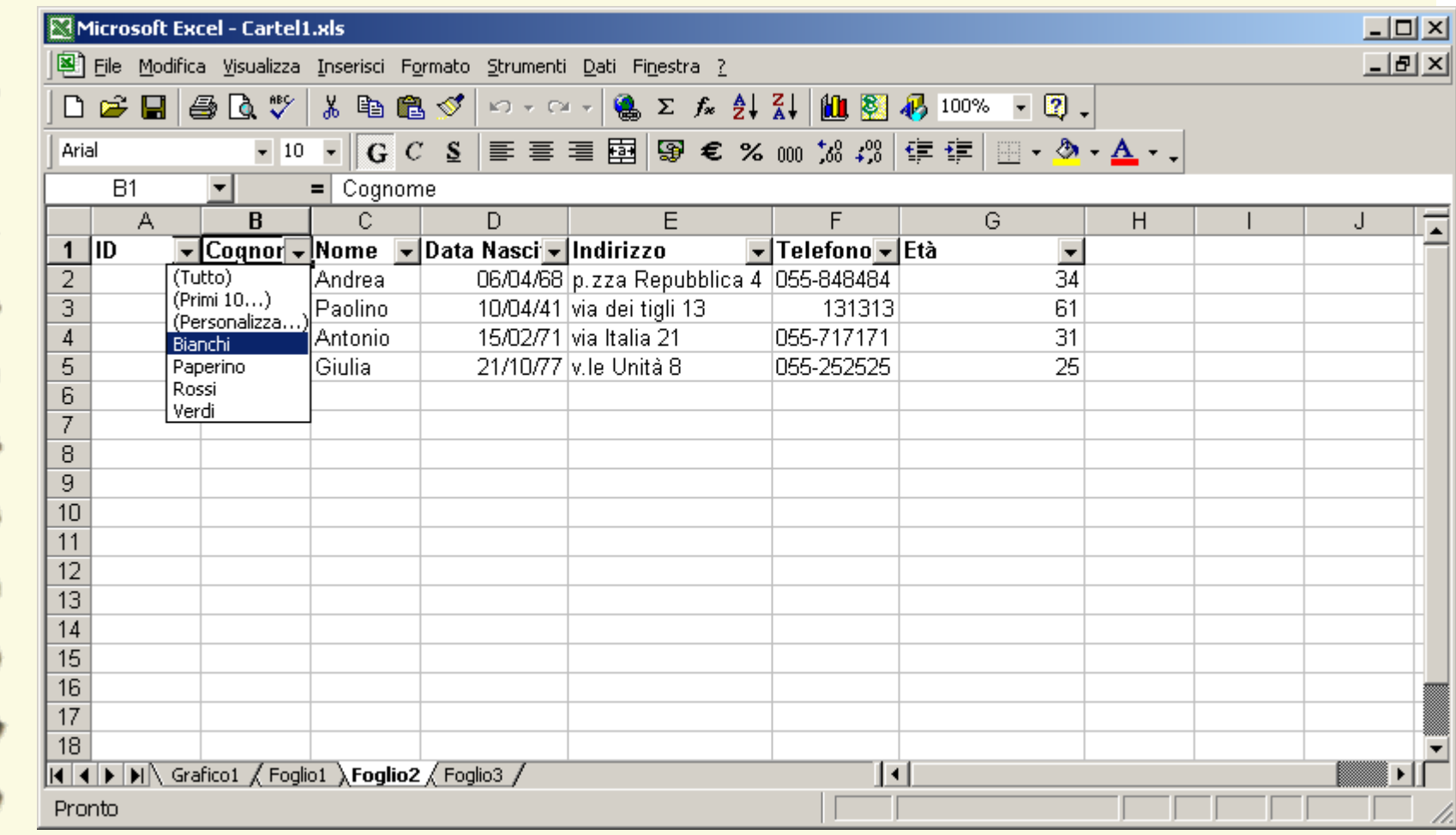

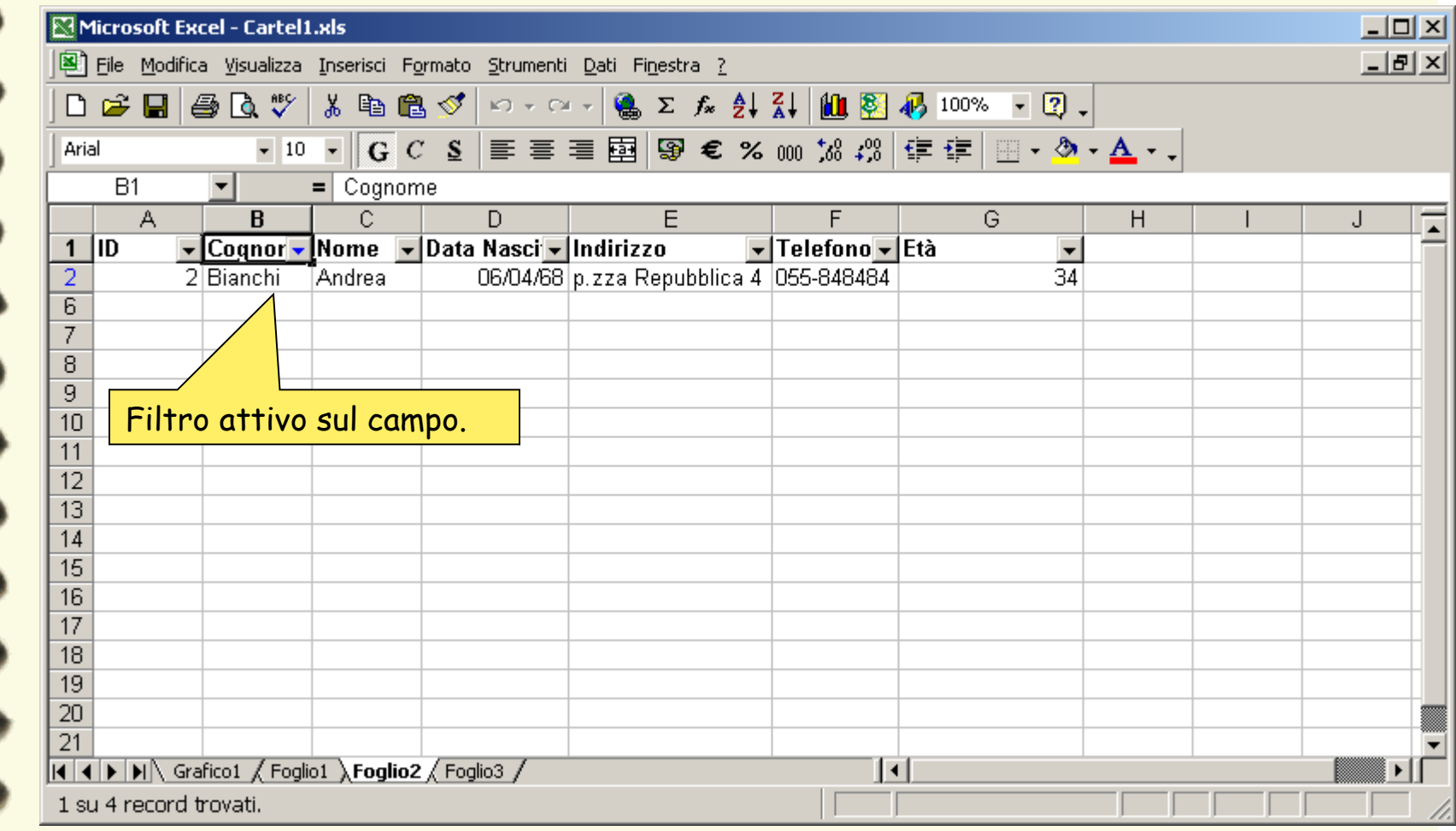

## **Calcoli su record filtrati**

Le funzioni effettuano calcoli riferiti all'intero database.

**SUBTOTALE(num\_funzione;rif;…;rif29)**

(funzione Matematica)

#### num\_funzione: funzione da utilizzare per il calcolo dei subtotali

1 MEDIA

2 CONTA.NUMERI

3 CONTA.VALORI

4 MAX

5 MIN

6 PRODOTTO

7 DEV.ST

8 DEV.ST.POP

9 SOMMA

10 VAR

11 VAR.POP

rif1;..;rif29: intervalli o riferimenti su cui calcolare il subtotale Esempio: SUBTOTALE(1;G2:G6)

## **Calcoli su record filtrati**

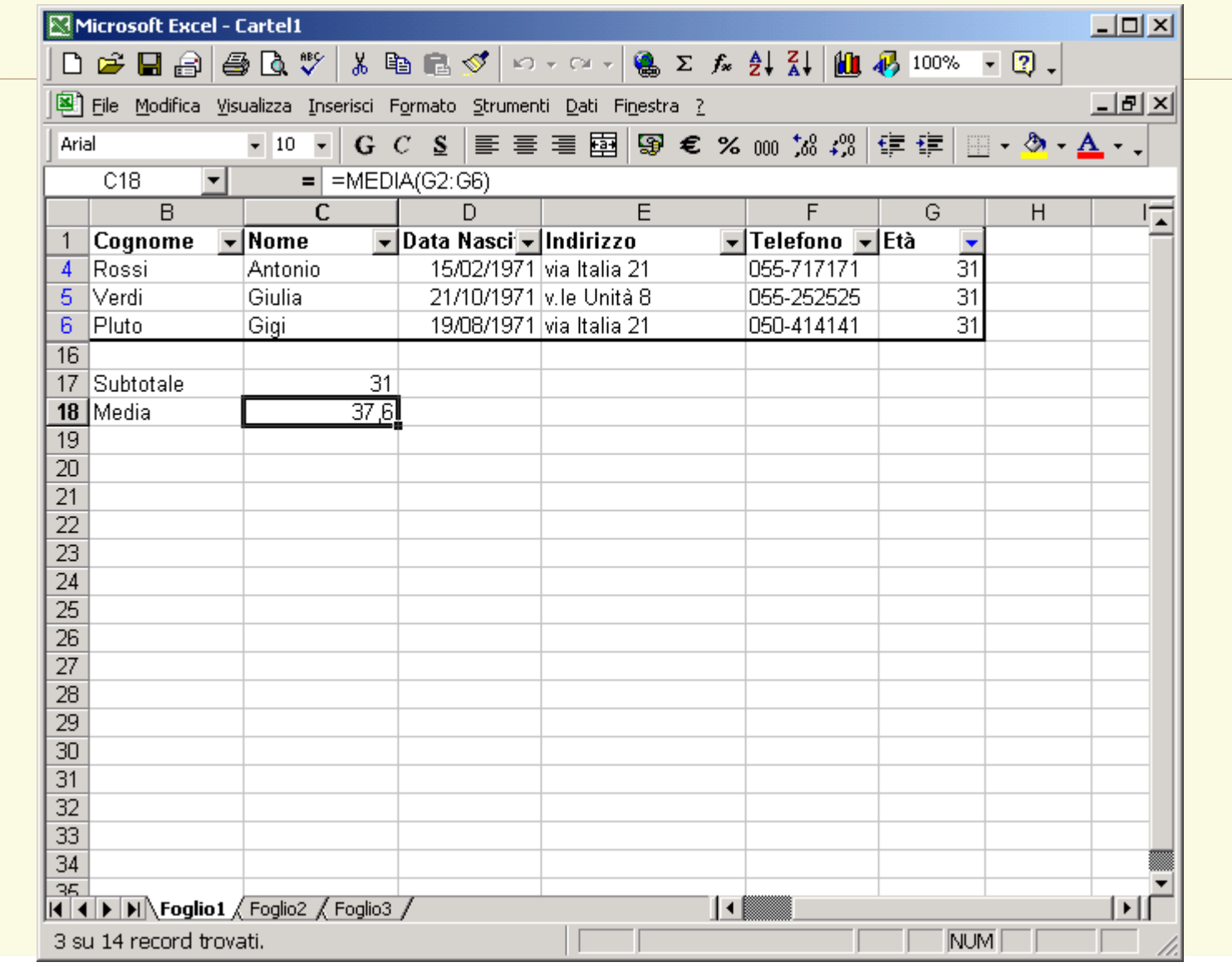

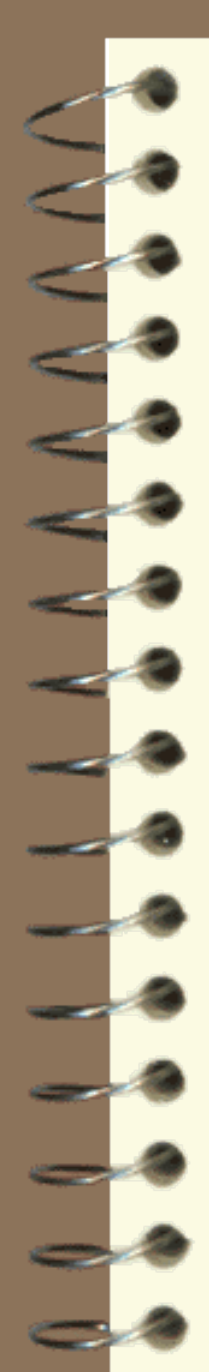

### **Costruzione di un grafico, risultato finale!**

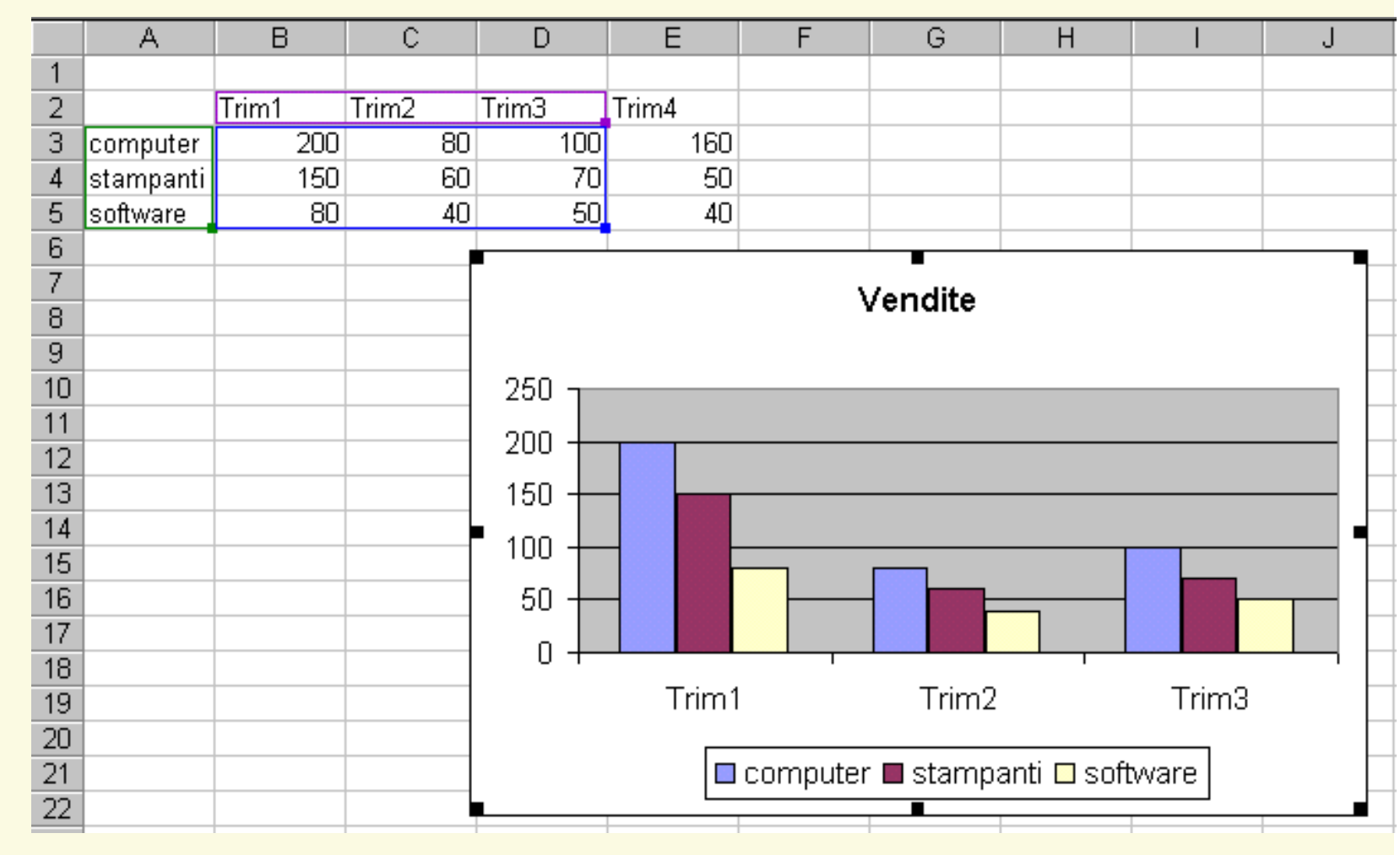

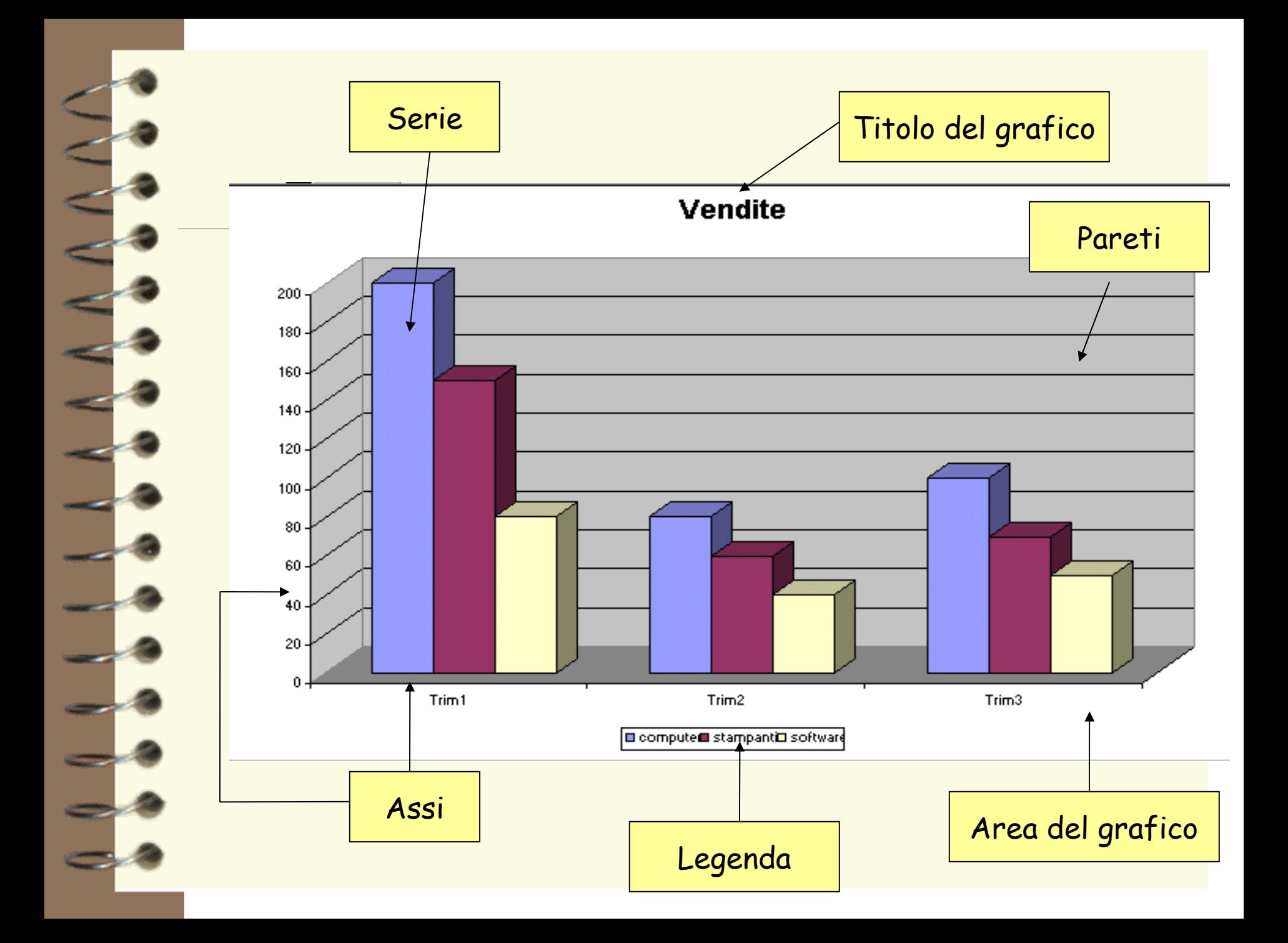

# **Aggiunta retta di regressione**

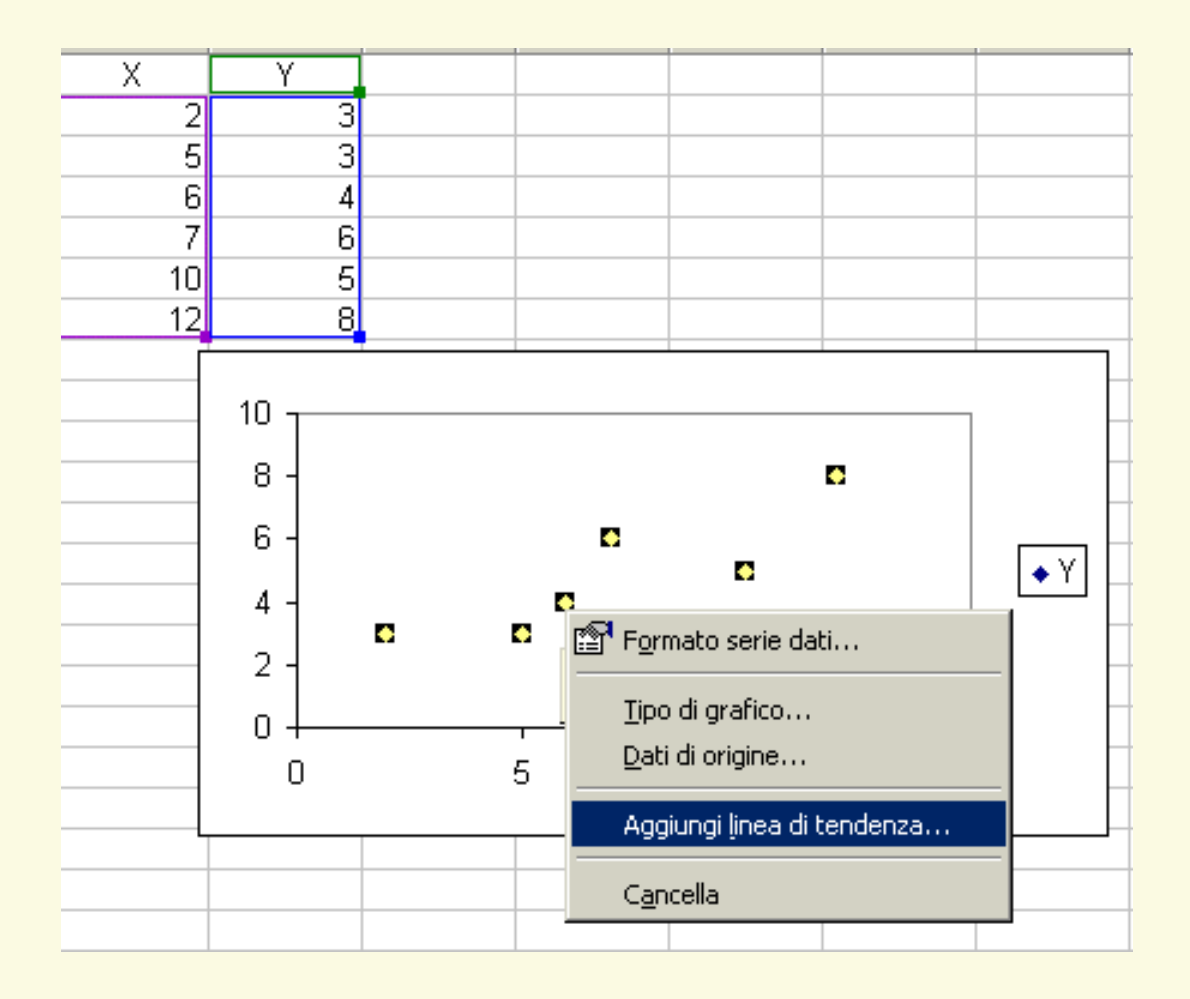

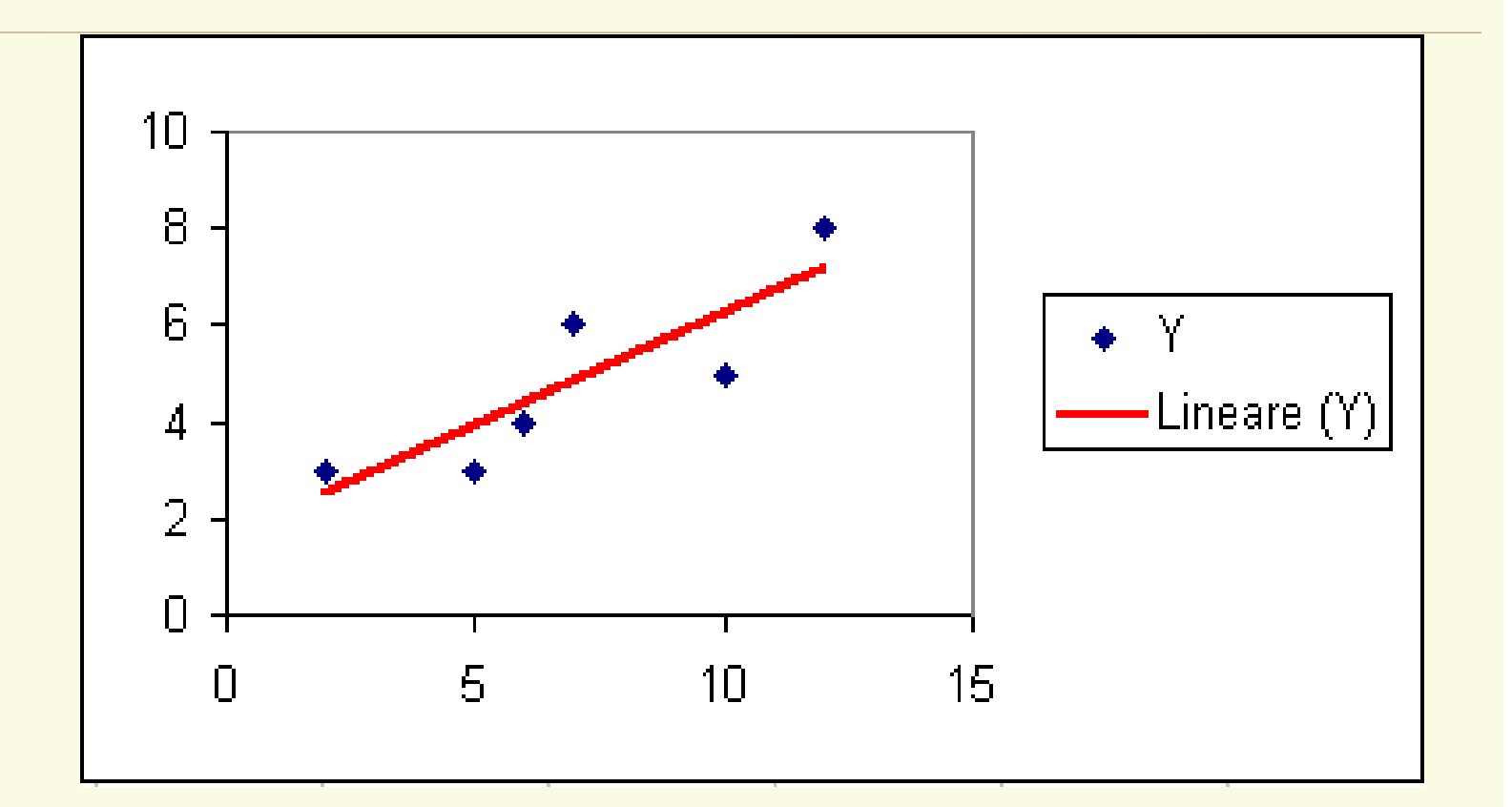

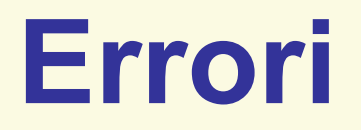

#DIV/0 divisione per zero #NOME? Excel non riconosce un nome #NUM! qualche problema con la gestione di un numero #RIF! non è possibile risolvere un riferimento #VALORE! tipo errato in un operando

### **Errori**

###### larghezza colonna insufficiente per visualizzare il valore

- #DIV/0 divisione per zero
- #NOME? riferimento a un nome non valido o inesistente
- #N/D nessun valore disponibile
- #RIF! impossibilità di risolvere un riferimento
- #NUM! utilizzo scorretto di numeri
- #NULLO! riferimento a intestazione di due aree che non si intersecano
- #VALORE! tipo di argomento o operando errato